**Miami-Dade County** 

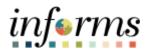

# **INFORMS BI Training Guide**

Course Code: BI 021 Course: Reporting Capabilities (View Only)

|                       | Course Overview                                                                                                    |
|-----------------------|----------------------------------------------------------------------------------------------------|
| Course<br>Description | <ul> <li>This course provides a comprehensive review of the Super-User processes.</li> <li>This course consists of the following modules:</li> <li>Module 1: Course Introduction</li> <li>Module 2: INFORMS BI Processes</li> <li>Module 3: Course Summary</li> </ul>                                                                                                    |
|                       |                                                                                                    |
| Training<br>Audiences | <ul> <li>The following audience(s), by INFORMS Security role(s) are required to complete this course prior to being granted related INFORMS access:</li> <li>Executive User</li> <li>Central Procurement User</li> <li>Central Finance User</li> <li>Procurement User</li> <li>Payables User</li> <li>Budgetary Control User</li> <li>Fixed Assets User</li> <li>General Ledger User</li> <li>Projects User</li> <li>Receivables User</li> </ul> |
|                       |                                                                                                    |
| Prerequisites         | <ul> <li>Participants are required to complete the following End-User Training courses prior to starting this course:</li> <li>ERP 101 – Overview of ERP</li> <li>ERP 102 – INFORMS Navigation, Reporting, and Online Help</li> </ul>                                                                                                    |
|                       |                                                                                                    |
| Delivery<br>Method    | This course is intended to be delivered through Instructor-led Training.                                                                                                    |
|                       |                                                                                                    |
| Estimated<br>Duration | The total duration of this course, when delivered through Instructor-led Training, is 4 hours.                                                                                                    |

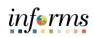

# **Table of Contents**

| Module 1: Course Introduction                  | 4  |
|------------------------------------------------|----|
| Module 2: INFORMS BI Process                   | 14 |
| Lesson 1: INFORMS Business Intelligence Basics | 15 |
| Lesson 2: Dashboards and Reports               | 25 |
| Lesson 3: Personalization and Finding Help     | 53 |
| Module 3: Course Summary                       | 64 |

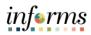

|        | Module 1: Course Introduction                                                                                            |
|--------|----------------------------------------------------------------------------------------------------|
| Topics | This module covers the following topics:                                                                                 |
|        | <ul> <li>Course Administration and Logistics</li> <li>Learning Objectives</li> <li>Roles and Responsibilities</li> </ul> |

- Navigation
- Purpose and Benefits of Analytics
- Introduction to Demonstrations and Exercises

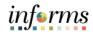

## **Module 1: Course Introduction**

Course Administration and Logistics To receive credit for completing this course, which is necessary to be granted INFORMS access for performing related tasks in INFORMS Business Intelligence, participants must:

- Actively participate in class, and ask questions as needed
- Please turn off cell phones, and refrain from the use of email and the Internet
- Take breaks as scheduled and return to the classroom promptly

informs

| Module 1: Course Introduction                                                                                                    |       |
|----------------------------------------------------------------------------------------------------|-------|
| Course Learning<br>ObjectivesAt the conclusion of this course, participants will be able to:• Understand the purpose of INFORMS Business Intelligence• Use the Global Header• Understand the functionality of a dashboard and a report• Understand prompts and use prompt capabilities to filter report data• Understand hierarchy drilldowns and guided navigation between dashboard• Understand available report features• Understand the different report and graph types• Manipulate report columns on a dashboard• Use different print and export options• Set default prompts on a dashboard page• Set a landing page• Clear personalization | pages |

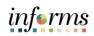

|                               | Module 1: Course Introduction                                                                                                    |
|-------------------------------|----------------------------------------------------------------------------------------------------|
| Training<br>Audience:         | The following roles are associated with this course and will play a part in conducting the related business processes for the County:                                                                                                    |
| Roles and<br>Responsibilities | <ul> <li>Executive User: The Executive User is responsible for reviewing all dashboard reports for all BU's.</li> <li>Central Procurement User: The Central Procurement User is responsible for reviewing Procurement dashboard reports for all BU's.</li> <li>Central Finance User: The Central Finance User is responsible for reviewing Finance dashboard reports for all BU's.</li> <li>Procurement User: The Procurement User is responsible for reviewing Procurement dashboard reports.</li> <li>Payables User: The Payables User is responsible for reviewing Payable's dashboard reports.</li> <li>Budgetary Control User: The Budgetary Control User is responsible for reviewing Budgetary Control dashboard reports.</li> <li>Fixed Assets User: The Fixed Assets User is responsible for reviewing Fixed Assets dashboard reports.</li> <li>General Ledger User: The General Ledger User is responsible for reviewing General Ledger dashboard reports.</li> <li>Projects User: The Projects User is responsible for reviewing receivables dashboard reports.</li> <li>Receivables User: The Receivables User is responsible for reviewing General Ledger dashboard reports.</li> </ul> |

informs

### **Module 1: Course Introduction**

- Navigation Please note the dashboards and reports viewable in INFORMS Business Intelligence depend on the permissions assigned to the employee. The navigations in this training are examples; not all employees in INFORMS BI will have access to both Finance and Procurement subject areas.
  - 1. Login to the INFORMS and select **Analytics (OBIA)** from the home landing page.

|                               |                      |                       | inf            | •rms |
|-------------------------------|----------------------|-----------------------|----------------|------|
|                               | но                   | DME                   | 🐔 ር 😞          | :    |
| Finance / Supply Chain (FSCM) | Approvals            | Budget                | Scorecard      |      |
| κ+π<br>+8+<br>⊭+⊻             | 0                    | COMING SOON           |                |      |
| Employee Self-Service         | Manager Self-Service | Human Resources (HCM) | Learning (ELM) |      |
| COMING SOON                   |                      | COMING SOON           | COMING SOON    |      |
| Analytics (OBIA)              | Capital              | Security Request Form | About          |      |
| COMING SOON                   |                      | COMING SOON           | informs        |      |

2. After selecting Analytics (OBIA), the INFORMS Business Intelligence home page will open. From the screen pictured below, navigate to dashboards and reports.

| RACLE <sup>Business</sup> Intelligence                        |                                                                                            |                       | Home Catalog Favorites 🔻                      | Dashboar  | ts ▼ New ▼ Ope                                | n 🔻 Signed in A | s T0140725 |
|---------------------------------------------------------------|--------------------------------------------------------------------------------------------|-----------------------|-----------------------------------------------|-----------|-----------------------------------------------|-----------------|------------|
| reate                                                         | Recent                                                                                     |                       |                                               |           |                                               |                 |            |
| Analysis and Interactive Reporting<br>Analysis Dashboard More | Dashboards<br>General Ledger - Overview<br>Open Edit More ▼                                |                       | Spend Analyzer - Spend by<br>Open Edit More ▼ | <b>!!</b> | Spend Analyzer - Spend by<br>Open Edit More • | I               |            |
| Mobile Application<br>Mobile App                              | Spend Analyzer - Spend by<br>Open Edit More                                                | 틒                     | Procurement - Overview<br>Open Edit More      | 뿌         | Procurement - Supplier Pe<br>Open Edit More ▼ | r               |            |
| Published Reporting<br>Report Report Job More -               | More Dashboards 🗸                                                                          |                       |                                               |           |                                               |                 |            |
| Actionable Intelligence<br>Agent Action                       | Others<br>Spend Trend by Top Categ<br>Open Edit More                                       | •                     | Spend by Top Categories<br>Open Edit More 👻   | <b></b>   | Spend by Item<br>Open Edit More V             |                 |            |
| Performance Management<br>Scorecard KPI KPI Watchlist         | Spend Transactions<br>Open Edit More •                                                     |                       |                                               |           |                                               |                 |            |
| Marketing<br>Segment Segment Tree List Format                 | Most Popular  No recommendations are currently available. Most i Download BI Desktop Tools | Popular items will be | displayed here when results become available. |           |                                               |                 |            |
| obs                                                           |                                                                                            |                       |                                               |           |                                               |                 |            |
| eport Jobs                                                    |                                                                                            |                       |                                               |           |                                               |                 |            |

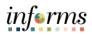

|            | Module 1: Course Introduction                                                                                                    |                                                                                                    |
|------------|----------------------------------------------------------------------------------------------------|----------------------------------------------------------------------------------------------------|
|            | The General Ledger Dashboard contains the following tabs:                                                                                                    |                                                                                                    |
| avigation: | Overview                                                                                                    |                                                                                                    |
| nancials   |                                                                                                    |                                                                                                    |
| lancials   | Balance Sheet                                                                                                    |                                                                                                    |
|            | Budget vs. Actual                                                                                                    |                                                                                                    |
|            | GL Balance                                                                                                    |                                                                                                    |
|            | Trial Balance                                                                                                    |                                                                                                    |
|            | CRACLE Durines Intelligence Section 4.1 •                                                                                                    | Q, Advanced Administration Help - Sign Ou                                                                                                    |
|            | General Lodger Home Cading Faintee T                                                                                                    | Dashboards • New • Open • Signed in As 1814028                                                                                                    |
|            | Fiscal Year         Fiscal Charter         Fiscal Florid         Ledger Group         Fluid Type         Fand Rollup         Find           2022         •         2022 (3)         •         2022 (10)         •         ACTULLS         •         =Beloct Water••         •Beloct Water••         •Beloct Water••                                                                                                    |                                                                                                    |
|            |                                                                                                    |                                                                                                    |
|            | 202       202 0 3       202 / 0 3       202 / 0 3       - dead 1 Max       - dead 1 Max                                                                                                    | her defail Character Description Object Object Description Plantacition Account                                                                                                    |
|            | 202         202         202         202         202         0         202         0         202         0         202         0         0         0                                                                                                    | Approximation         Object         Object         Disabilities           ASSET         Ad2         POOLED CASH &<br>NVESTMENTS         422 50                                                                                                    |
|            | 202         202         202         202         202         202         4         Churk         - deet Name         - deet Name <th< td=""><td>Mar detail         Object Object</td></th<> | Mar detail         Object Object |
|            | 202         202         202         1         202         4         202         4         4         4         -         -         -         -         -         -         -         -         -         -         -         -         -         -         -         -         -         -         -         -         -         -         -         -         -         -         -         -         -         -         -         -         -         -         -         -         -         -         -         -         -         -         -         -         -         -         -         -         -         -         -         -         -         -         -         -         -         -         -         -         -         -         -         -         -         -         -         -         -         -         -         -         -         -         -         -         -         -         -         -         -         -         -         -         -         -         -         -         -         -         -         -         -         -         -         - <td< td=""><td>Aper dotail         Description         Description         Description           Character Description         Asset         Description         Description           ASSET         A32         POOLED CASH &amp; -0.29 50         AS22 50           LABILITY         L46         ACCOUNTS PRVAILE &amp; -0.1100.21</td></td<>                                                                                                    | Aper dotail         Description         Description         Description           Character Description         Asset         Description         Description           ASSET         A32         POOLED CASH & -0.29 50         AS22 50           LABILITY         L46         ACCOUNTS PRVAILE & -0.1100.21                                                                                                    |
|            | 202         202         202         202         4000         1000         - dest 10000-0         - dest 10000-0         - dest 1000-0         - dest 1000-0         - dest 1                                                                                                    | Created Neuroles Oper Operformation Neurone     ASSET Analysis Oper Operformation Neurone     ASSET A12 POOLED CASH & 1/29 50     MARCENTY A12 POOLED CASH & 1/29 50     LIABULTY     LOBELTY     ACCOUNTS INVESTIGATION     ACCOUNTS INVESTIGATION     ACCOUNTS INVESTIGATION     ACCOUNTS INVESTIGATION     ACCOUNTS INVESTIGATION     ACCOUNTS INVESTIGATION                                                                                                    |
|            | 202         202         202         202         4         Count Py         Account Py                                                                                                    | Oracid: Device Strength         Open Strength         Team Strength           Account of Account of Account o                                   |
|            | 202         202         202         202         4         Count Type         Account Type         Account Type         Ac                                                                                                    | Oracid: Device State (Section 1)         Operation 2)         Operation 2)         Operation 2)           Account 2)         Add Device State (Section 2)         Operation 2)         Operation 2)           Account 2)         Add Device State (Section 2)         Operation 2)         Operation 2)           Account 2)         Add Device State (Section 2)         Operation 2)         Operation 2)           Account 2)         Add Device State (Section 2)         Operation 2)         Operation 2)           Account 2)         Add Device State (Section 2)         Operation 2)         Operation 2)           Account 2)         Add Device State (Section 2)         Operation 2)         Operation 2)           Account 2)         Add Device State (Section 2)         Operation 2)         Operation 2)           Account 2)         Add Device State (Section 2)         Operation 2)         Operation 2)           Add Device State (Section 2)         Operation 2)         Operation 2)         Operation 2)                                                                                                    |
|            | Description         Description         Output         Output         <                                                                                                    | Cleantine Statement         Page: Statement         Page: Statement           Cleantine Statement         All         Procelling C-RAVE & 423-95           ACCOUNTS         All         Procelling C-RAVE & 423-95           ACCOUNTS         All         Procelling C-RAVE & 423-95           ACCOUNTS         ACCOUNTS David Statement         423-95           ACCOUNTS         ACCOUNTS David Statement         423-95           REPROVERLE         EVEN MALARES         E23-195           REPROVERLE         EVEN Provide Exervice         223-95           COUNT COSTS         E116         OPERATIONE EXERVICE         223-95           COUNT COSTS         E116         OPERATIONE EXERVICE         223-95           COUNT COSTS         E116         OPERATIONE EXERVICE         223-95           COUNT COSTS         E116         OPERATIONE EXERVICE         143-195           COUNT COSTS         E116         COUNT COSTS         143-195                                                                                                    |
|            | Join         Join         Join         Ander Juin         Ander Juin         <                                                                                                    | Cleantine Statement         Page: Statement         Page: Statement           Cleantine Statement         All         Procelling C-RAVE & 423-95           ACCOUNTS         All         Procelling C-RAVE & 423-95           ACCOUNTS         All         Procelling C-RAVE & 423-95           ACCOUNTS         ACCOUNTS David Statement         423-95           ACCOUNTS         ACCOUNTS David Statement         423-95           REPROVERLE         EVEN MALARES         E23-195           REPROVERLE         EVEN Provide Exervice         223-95           COUNT COSTS         E116         OPERATIONE EXERVICE         223-95           COUNT COSTS         E116         OPERATIONE EXERVICE         223-95           COUNT COSTS         E116         OPERATIONE EXERVICE         223-95           COUNT COSTS         E116         OPERATIONE EXERVICE         143-195           COUNT COSTS         E116         COUNT COSTS         143-195                                                                                                    |
|            | 202       202.3       202.4       4.02.0.9       4.02.0.0.0.0.0.0.0.0.0.0.0.0.0.0.0.0.0.0                                                                                                    | Description         Open Towner Status         Parameter           Description         All         Open Towner Status         425 0           All         All         Open Towner Status         425 0           Like(T)         44         Open Towner Status         425 0           Like(T)         44         Open Towner Status         425 0           Description         44         Open Towner Status         425 0           Description         44         Open Towner Status         425 0           Parameter         500         Francis Extender Status         125 00           Open Towner Status         620         Class of County         125 00           Open Towner Status         620         Class of County         105 30           Open Towner Status         620         Class of County         105 30           Open Towner Status         620         Class of County         105 30           Open Towner Status         620         Class of County         105 30           Open Towner Status         620         Class of County         105 30           Open Towner Status         620         Class of County         105 30           Open Towner Status         620         Class of County         105 30                                                                                                    |
|            |                                                                                                    | Oreal Development         Open of the Development         Teacher           Open of the Development         AP         Open of the Development         1239           ACCOUNT OF APA         AP         Open of the Development         1239           ACCOUNT OF APA         AP         Open of the Development         1239           ACCOUNT OF APA         ACCOUNT OF APA         13192           RESONALL CALL         ACCOUNT OF APA         23192           RESONALL CALL         ALANARES         23192           RESONALL CALL         ALANARES         23192           COUNT OF APA         ALANARES         23192           COUNT OF APA         ALANARES         23192           COUNT OF APA         ALANARES         23192           COUNT OF APA         ALANARES         23192           COUNT OF APA         ALANARES         23192           COUNT OF APA         ALANARES         23192           COUNT OF APA         ALANARES         23192           COUNT OF APA         ALANARES         3103399           COUNT OF APA         ALANARES         3103399           COUNT OF APA         ALANARES         3103399           COUNT OF APA         ALANARES         3103399           <                                                                                                    |

The **Payables** Dashboard contains the following tabs:

- Overview
- AP Balance
- Payments Due
- Effectiveness
- Payment Performance
- Supplier Report
- Holds and Discounts
- Invoice Details
- All AP Transactions

| RACLE Business Intelligence                                                                                                   |                                                     |                                         | Search All                                                               | Q, Advanced Administration                              | Help 🔻 Sign Out      |
|----------------------------------------------------------------------------------------------------|-----------------------------------------------------|-----------------------------------------|--------------------------------------------------------------------------|---------------------------------------------------------|----------------------|
| bles                                                                                                    |                                                     | н                                       | iome Catalog Favorites 🕶 Dashboa                                         | rds 🔹 New 👻 Open 👻                                      | Signed In As T014028 |
| view AP Balance Payments Due Effectiveness Payment Performance                                                                | Supplier Report Holds and Discounts Invoice Details | All AP Transactions                     |                                                                          |                                                         | ¢                    |
|                                                                                                    | Invoiced Fiscal Year Invoiced Fiscal Quarter Inv    | voiced Fiscal Period * Business Unit    |                                                                          |                                                         |                      |
|                                                                                                    | 2022   -Select Value                                | Select Value- • AD •                    | Apply Reset •                                                            |                                                         |                      |
| Invoice Posting - Average Days<br>Aug Payabas Processing Days (Paid Date - Invoice<br>Received Date)<br>Received Date         |                                                     |                                         | Invoices Paid After Due Date<br>Count of Invoices Paid after Due<br>Date | Payables Snapsi<br>Click on a value l<br>further detail | hot<br>to drill to   |
| Avg Processing Days                                                                                                    | Avg Processing Day                                  | 5                                       | No of Invoices Paid After Due                                            |                                                         |                      |
| 25 38 50                                                                                                    | 11 16 72                                            | _                                       |                                                                          | Total AP Overdue Amount                                 | \$591,127.93         |
| 12 62                                                                                                    |                                                     |                                         |                                                                          | AP Overdue Amount to Total                              | 12.19%               |
| 14 Dic                                                                                                    |                                                     | 0                                       | 261 523 784 1,045                                                        | AP Count Overdue Payments                               | 804                  |
| 0 75                                                                                                    | 0 3                                                 | 2 📕                                     |                                                                          | AP Avg Invoice Amount                                   | \$735.23             |
| 17                                                                                                    | 17                                                  |                                         | 0.80K                                                                    | AP Total Count Payment<br>Transactions                  | 2,534                |
| Analyze - Refresh - Print - Export                                                                                            | Analyze - Refresh - Print -                         | Export                                  | Analyze - Refresh - Print - Export                                       | AP Total Payment Amount                                 | \$4,847,329.46       |
|                                                                                                    |                                                     |                                         | The second second second                                                 | Analyze - Refresh - Prin                                | nt - Export          |
| Top 10 Suppliers by # of Invoices<br>Posted Invoices based on Invoice Receipt Date. Clic<br>including trending of key metrics | on a Supplier to view additional details            | Payment Perfe<br>Click on AP Av<br>Days | ormance<br>vg Supplier Payment Days to drill to Te                       | op 10 Suppliers with Lowest A                           | vg Payment           |
| Select View Graph 🔻                                                                                                    |                                                     | -                                       | Select View Graph 👻                                                      |                                                         |                      |
| \$700K                                                                                                    |                                                     |                                         |                                                                          |                                                         |                      |

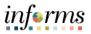

| IVIOD                                                                                                    | ule 1: Course Intr                                                                                                    | oduction                                                  |                                                                                                    |
|----------------------------------------------------------------------------------------------------|----------------------------------------------------------------------------------------------------|-----------------------------------------------------------|----------------------------------------------------------------------------------------------------|
| The <b>Procurement</b> [                                                                                                    | Dashboard contains the                                                                                                    | following tab                                             | bs:                                                                                                    |
| <ul> <li>Overview</li> </ul>                                                                                                    |                                                                                                    |                                                           |                                                                                                    |
| Purchases                                                                                                    |                                                                                                    |                                                           |                                                                                                    |
| <ul> <li>Savings</li> </ul>                                                                                                    |                                                                                                    |                                                           |                                                                                                    |
| Process Efficier                                                                                                    | су                                                                                                    |                                                           |                                                                                                    |
| Supplier Perfor                                                                                                    | mance                                                                                                    |                                                           |                                                                                                    |
|                                                                                                    |                                                                                                    |                                                           | Search All       Advanced Administration Help      Sign O                                                                                                    |
| Procurement Overview Purchases Savings Process Efficiency Suppler Performance                                                                                                    | œ                                                                                                    |                                                           | Home Cataxog Favorites ਦ Dashboards ਦ New ਦ Open ਦ Signed in As 19144021                                                                                                    |
|                                                                                                    |                                                                                                    |                                                           | PO Business Unit<br>AD                                                                                                    |
| Spend by Top Categories                                                                                                    |                                                                                                    | Spend by Top Supplier                                     | Apply Reset •                                                                                                    |
| Status         Particular         Number         Number           3000         Ventumary         500.05.05.0         31.05/1           3000         Monte and an anti-statistical statistical s | The second second secon |                                                           | Num         Lappine Name         Specific T           1         000001306         MM VETERINALY SUPPY CO.         5407,183.0           2         000001306         MM VETERINALY SUPPY CO.         5407,183.0           3         00000140         MATTORSON UTALIVATURY UNATY CO.         5408,384.1           4         000001001         MANU VETERINALY CO.         5408,384.1           6         00000101         MANU VETERINALY CO.         5408,376.1           6         00000101         MANU VETERINALY CO.         5408,376.1           7         0000441         NETOROUTICE         5319,083.7           7         0000441         NETOROUTICE         519,083.0           8         00001111         And A.         ADM VETERINALY CO.         512,084.6           10         000001991         METHALINI MERICES U.A.         512,120.0         512,020.0           10         000001991         METHALINI MERICES U.A.         512,120.0         Advgrat Edit References Prote: - Capust |
| Click to view Category Spend Details<br>Spend by Category                                                                                                    | Click to view Year over Year Category Trend<br>Year Over Year Send Trend by Category                                                                                                    | Click to view Supplier Spend Details<br>Spend by Supplier | Click to View Year over Year Suppler Spend<br>Spend Year Over Year Trend by Suppler                                                                                                    |
| Total Spend Trend                                                                                                    | 51 800 504                                                                                                    |                                                           | al Spend Year over Year Trend                                                                                                    |
|                                                                                                    | The Procurement I <ul> <li>Overview</li> <li>Purchases</li> <li>Savings</li> <li>Process Efficien</li> <li>Supplier Perfor</li> <li>Supplier Perfor</li> <li>Setter Verter (Stepperford)</li> <li>Setter Verter (Stepperford)</li></ul>   | <section-header></section-header>                         | <text><list-item><list-item></list-item></list-item></text>                                                                                                    |

The **Spend Analyzer** Dashboard contains the following tabs:

- Overview
- Spend by Category
- Spend by Supplier
- Spend by Organization
- Item Details

|                                                                                 |                                                                                 |                                                          | Search All                          | •           | Q, Advanced Administration      | on Help 🔻 Sign Out    |
|---------------------------------------------------------------------------------|---------------------------------------------------------------------------------|----------------------------------------------------------|-------------------------------------|-------------|---------------------------------|-----------------------|
| Spend Analyzer                                                                  |                                                                                 |                                                          | Home Catalog                        | Favorites + | Dashboards • New • Open •       | Signed in As T0140289 |
| Overview Spend by Calegory Spend by Supplier Spend by Organization Item Details |                                                                                 |                                                          |                                     |             |                                 | 0.0                   |
|                                                                                 | Carvetor Year<br>2022 v Garvetor Garver<br>205 Saviewa Unit<br>205 Saviewa Unit | -Select Value-                                           | ice Type                            |             |                                 |                       |
|                                                                                 |                                                                                 | Apply Reset •                                            |                                     |             |                                 |                       |
| View trend reports for Total S                                                  | ipend. Total Payables Leakage, Total Off-Contract. Total Contract Leak          | age KPIs by clicking on respective dial gauges below.    |                                     |             |                                 |                       |
|                                                                                 |                                                                                 |                                                          |                                     |             |                                 |                       |
| (23) <sup>504</sup> 73N                                                         | ( 0 10)<br>0 100                                                                | (3.50 /2)<br>(3.50 /20)                                  |                                     |             | 25 50 75                        |                       |
| \$ 7.9481                                                                       | 24.70%                                                                          | 16.00%                                                   |                                     |             | 0                               |                       |
| Total Spend<br>10.2010 2010 2010 - 4004<br>= > 4004                             | Paysbles Leakage Rote<br>■ 0 - 10% → 15%<br>■ > 15% Analyz                      | Off Contract Spend %<br>■ 0 - 19% = 19% - 1<br>■ > 19%   |                                     |             | Contract Leakage %      0 - 10% |                       |
| Spend by Top Categories<br>Time run: 8/5/2022 11:37:41 AM                       |                                                                                 | Spend by Top Suppliers<br>Time run: 8/5/2022 11:37:41 AM |                                     |             |                                 |                       |
|                                                                                 | 74/                                                                             |                                                          |                                     |             |                                 |                       |
| Rank Top Category Name Spend % Spend<br>1 All Cat \$7037055.07 \$1.00           | 0.0%                                                                            | Rank Top Suppler Name 1 MWI VETERINARY SUPPLY CO         | Spend % Spend<br>\$437,189,30 15,8% |             |                                 |                       |
| 2 Not Applicable \$2280.00 \$0.00                                               |                                                                                 | 2 PATTERSON VETERINARY SUPPLY INC                        | \$360,930.69 13.0%                  |             | 28.0%                           |                       |
| Grand Total 57503338.57 \$1.00                                                  |                                                                                 | 3 LAVCOR LLC                                             | \$349,339.61 12.6%                  |             |                                 | n.                    |
|                                                                                 |                                                                                 | 4 JESUS MARTINEZ                                         | \$331,999.37 12.0%                  |             | 1.12                            |                       |
|                                                                                 |                                                                                 | 5 MIAMI VETERINARY FOUNDATION INC                        | \$169,270.00 6.1%                   |             | 233                             |                       |
|                                                                                 | 100.0%                                                                          | 6 FLORIDA VETERINARY MEDICINE FACULTY                    | \$106,428.34 3.8%                   |             | 6.1% 12.0%                      |                       |
|                                                                                 |                                                                                 | 7 INTERVET INC                                           | \$70,694.46 2.6%                    |             |                                 |                       |
|                                                                                 | Spend                                                                           | 8 JRD & ASSOCIATES INC                                   | \$63,390.00 2.3%                    |             | Spend                           |                       |
| Applyze - Refresh - Expert                                                      |                                                                                 | 9 PETHEALTH SERVICES USA INC                             | \$57,812.00 2.1%                    |             |                                 |                       |

### N Pr

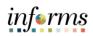

|                              | Module 1: Course Introduction                                                                                                    |
|------------------------------|----------------------------------------------------------------------------------------------------|
| Purpose and                  | OBIA (Oracle Business Intelligence Applications)                                                                                                    |
| Benefits of the<br>Analytics | <ul> <li>INFORMS BI is a is a multi-purpose interactive dashboard and reporting tool<br/>that utilizes OBIA.</li> </ul>                                                                                                    |
|                              | <ul> <li>OBIA is a package that is installed on top of the INFORMS BI solution to provide<br/>standardized ERP reporting.</li> </ul>                                                                                        |
|                              | <ul> <li>It provides a set of delivered Dashboards and Reports based on the functional<br/>areas an organization is implementing within their ERP system.</li> </ul>                                                        |
|                              | <ul> <li>Oracle provides the ETL and Metadata mapping logic to simplify the data<br/>transfer and reporting process. Similar reporting would take much longer if it<br/>were entirely custom from the ground up.</li> </ul> |
|                              | What Business Intelligence is NOT?                                                                                                    |
|                              | <ul> <li>Detail transactional reports. This type of reporting is found within INFORMS queries and reports.</li> </ul>                                                                                                    |
|                              | <ul> <li>Real time reporting. OBIA is updated on a nightly basis any transactions created<br/>and posted during the day will not be available until the next day.</li> </ul>                                                |

informs

### **Module 1: Course Introduction**

Introduction toUsers will take part in three types of hands-on learning throughout this course:DemonstrationsInstructor Demonstrations, Training Activities, and Training Exercises. The definitionsand Exercisesand descriptions of each are below.

### Instructor Demo

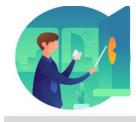

Instructor demonstration activities involve a walk-through of tasks and processes in INFORMS. Instructors will demonstrate how to perform these activities while users follow along.

### **Training Activities**

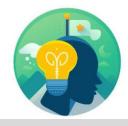

Users will perform tasks and processes in the INFORMS training environment by using the Training Activity and Data Sheet provided, and by using this training guide as a reference.

### **Training Exercises**

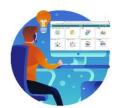

The instructor will ask questions related to the lecture content and training activities, which are used to check users' knowledge and understanding of course content.

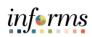

|                                                | Module 1: Course Introduction                                                                         |
|------------------------------------------------|----------------------------------------------------------------------------------------------------|
| Module 1:<br>Course<br>Introduction<br>Summary | <ul><li>The following key concepts were covered in this module:</li><li>Course Introduction</li></ul> |

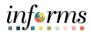

# Module 2:INFORMS BI ProcessModule 2:This module includes the following lessons:INFORMS BI• INFORMS Business Intelligence BasicsProcess• Dashboards and Report

• Personalization and Finding Help

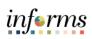

|           | Lesson 1: INFORMS Business Intelligence Basics          |
|-----------|---------------------------------------------------------|
| Lesson 1: | At the conclusion of this lesson, you will be able to:  |
| Overview  | Understand the purpose of INFORMS Business Intelligence |
|           | Use the Global Header                                   |

• Understand the functionality of a dashboard and a report

# **Lesson 1: INFORMS Business Intelligence Basics**

# Key Terms

The following key terms are used in this lesson:

| Term                                                      | Definition                                                                                                    |
|-----------------------------------------------------------|----------------------------------------------------------------------------------------------------|
| Dashboard                                                 | A structure that organizes analytical content (e.g., reports, links, visualizations). The content on a Dashboard is usually displayed as a report targeted to users.                                                                                                    |
| Global Header                                             | A list of links at the top of INFORMS BI that is always available<br>as you work. It allows easy access to INFORMS BI functionality.<br>For example, Home page, access dashboards, open objects<br>(such as analyses and dashboard prompts), and so on, are<br>displayed.                                 |
| INFORMS<br>Business<br>Intelligence (BI)                  | A tool created using OBIA (Oracle Business Intelligence<br>Applications). It focuses on easy access to information to<br>improve information sharing across a wide range of audiences<br>through self-service reporting and analysis. It is made up of<br>Dashboards and Reports with analytical content. |
| OBIA (Oracle<br>Business<br>Intelligence<br>Applications) | The technology behind the INFORMS BI Solution.                                                                                                    |
| Report                                                    | An analysis displayed as a table or graphic based on a data set.                                                                                                    |

website.

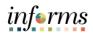

|              | Lesson 1: INFORMS BI Basics                                                                                                    |
|--------------|----------------------------------------------------------------------------------------------------|
| Lesson 1:    | INFORMS Business Intelligence is a tool that:                                                                                                    |
| Introduction | <ul> <li>Provides easy access to information across a wide range of audiences through self-service reporting and analysis (Finance and Procurement).</li> <li>Empowers executive, managerial, and select Department operational staff to make data driven, fact-based decisions using Key Performance Indicators (KPIs) focused on outcomes.</li> <li>Provides transparent access to data.</li> </ul> |
|              | This web-based training teaches the navigation and general use of the INFORMS BI<br>Solution and is not specific to INFORMS. For more detailed information about<br>INFORMS BI, see additional training materials (e.g., UPKs, Jobs Aids) on the INFORMS                                                                                                    |

There is typically a one-day interval between the time the data is posted in INFORMS and the time the data is posted in INFORMS BI. The BI data is refreshed from INFORMS nightly and does not reflect real time information.

Note: INFORMS BI will grow and expand to include more reports and subject areas. Continue to look for communications about future expansions.

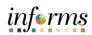

|                             | Lesson 1: INFORMS BI Basics                                                                                                    |
|-----------------------------|----------------------------------------------------------------------------------------------------|
| Lecture 1:<br>Global Header | Once logged in, the <b>Global Header</b> provides quick access to commonly used functions:                                                                        |
|                             | <ul> <li>Dashboards: Links to all Dashboards that are available to the user (this is the<br/>primary way to navigate through the INFORMS BI Solution).</li> </ul> |
|                             | <ul> <li>Signed In As: Displays the username and links to My Account, for specific preferences.</li> </ul>                                                        |
|                             | • Sign Out: Select this link to sign out of INFORMS BI.                                                                                                    |

| Search | All     | •                  | ٩            | Advanced     | Administration | Help 🔻       | Sign Out |
|--------|---------|--------------------|--------------|--------------|----------------|--------------|----------|
| Home   | Catalog | Favorites <b>v</b> | Dashboards 🔻 | New <b>v</b> | Open 🔻         | Signed In As | •        |

informs

### **Lesson 1: INFORMS BI Basics**

Lecture 2: INFORMS is made up of many **Dashboards**, **Dashboard Pages**, and **Reports**.

Dashboard and<br/>ReportA Dashboard is a structure that organizes analytical content (e.g., General Ledger,<br/>Accounts Payable, Accounts Receivable, and Employee Expenses). The content on a<br/>Dashboard Page (e.g., reports, links, visualizations) is usually displayed as one or more<br/>reports.

In the below example, the **General Ledger Dashboard** is displayed with the **Overview Dashboard Page** (tab) selected.

Navigate to INFORMS > Analytics (OBIA) > Dashboards > Financials > General Ledger

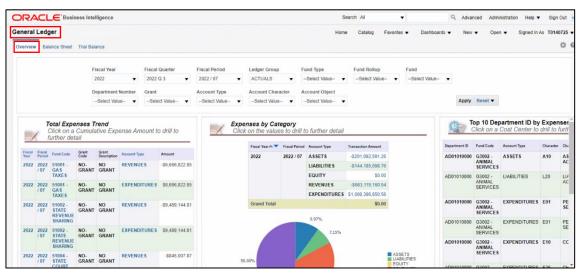

Employees can utilize the Prompts at the top of each dashboard to filter through the required reports.

**Note:** Based on the dashboard selection, employees will have access to different Prompts.

In the example below, employees can select the different prompts using the dropdown arrow to narrow down the displayed reports. Once the required prompt is selected, employees can select the **Apply** button to display the results.

| Fiscal Year       | Fiscal Quarter | Fiscal Period | Ledger Group      | Fund Type      | Fund Rollup    | Fund           |  |
|-------------------|----------------|---------------|-------------------|----------------|----------------|----------------|--|
| 2022 🔻            | 2022 Q 3 🔹     | 2022/07 🔻     | ACTUALS -         | Select Value 🔻 | Select Value 🔻 | Select Value 🔻 |  |
|                   |                |               |                   |                |                |                |  |
| Department Number | Grant          | Account Type  | Account Character | Account Object |                |                |  |

Use the **Search** option within each prompt to drilldown further search results.

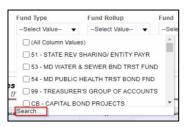

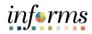

### **Lesson 1: INFORMS BI Basics**

Lecture 2: In INFORMS BI, a Report is an analysis displayed as a table or visualization based Dashboard and on a data set. There can be multiple reports placed on one Dashboard Page. Report

**Overview** 

In this example, the two Reports on the Overview Dashboard Page (tab) are:

- **Total Expenses Trend** •
- **Expenses by Category** •

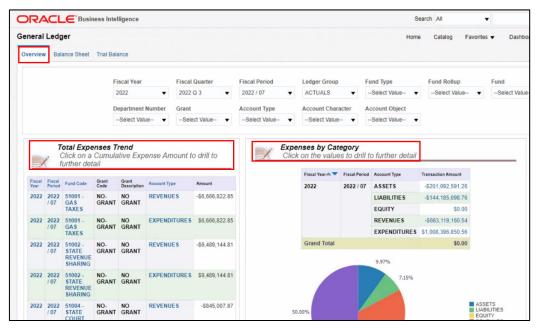

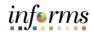

### **Lesson 1: INFORMS BI Basics**

Lecture 2: Dashboard and Report Overview

If a Report returns **No Results**, this means there is no data that matches the prompt criteria. Try expanding the prompt values to include a bigger dataset in order to see results within the Report.

| • No Results                                                                                                    |                                                                                                    |
|----------------------------------------------------------------------------------------------------|----------------------------------------------------------------------------------------------------|
| The specified criteria didn't result in any data. This is often caused by applying filters and/or selection steps that are<br>selection steps currently being applied are shown below. | too restrictive or that contain incorrect values. Please check your analysis filters and selection steps, and try again. The filters or |
| Filters                                                                                                    |                                                                                                    |
| Fiscal Year is equal to 2022                                                                                                    |                                                                                                    |
| and Fiscal Quarter is equal to 2022 Q 3<br>and Fiscal Month is equal to 2022 / 07                                                                                                    |                                                                                                    |
| and Account Level 28 Code    * -*    Account Level 28 Description is equal to @1REIMB - PERSONNEL REIMB ACCOUNTS                                                                       |                                                                                                    |
| and Balancing Segment Level 30 Code    ' -'    Balancing Segment Level 30 Name is equal to 51 - STATE REV SHARING/ ENTITY PAYR<br>and Ledger Short Name is equal to ACTUALS            |                                                                                                    |
| Ana                                                                                                    | lyze - Refresh                                                                                                    |

There are a few report values that may seem abnormal but are expected. These do not signify that the information is incorrect, rather they are a result of the relationships within the data.

The values are:

• **Blank spaces**: In this example, a cell contains a blank space. This signifies that no monetary transactions exist for that particular field. However, notice that other fields are populated with monetary amounts.

|                                         |                                                 | 2022             |                |                |                  |
|-----------------------------------------|-------------------------------------------------|------------------|----------------|----------------|------------------|
| Account Object                          | Account                                         | Opening Amount   | Debit Amount   | Credit Amount  | Closing Amount   |
| A02 - POOLED CASH &<br>INVESTMENTS      | 1101000000 - EQUITY IN POOLED CASH              | -\$10,019.20     | \$6,666,822.85 | \$6,666,822.85 | -\$10,019.20     |
| E470 - OFFICE SUPPLIES & MINOR<br>EQUIP | 5470100000 - OFF. SUPPLIES/OUTSIDE VENDORS      | \$10,019.20      | \$0.00         |                | \$10,019.20      |
| E611 - TRUST FUND REIMB                 | 5611110000 - DISTRIB OF FUNDS IN TRUST          | \$54,005,385.36  | \$6,666,822.85 |                | \$60,672,208.21  |
| R312 - SALES, USE & FUEL TAXES          | 4123000001 - LCL OPT TX-9TH VOTED<br>FUEL TX    | -\$5,801,015.42  |                | \$857,876.66   | -\$6,658,892.08  |
| R312 - SALES, USE & FUEL TAXES          | 4124100001 - FIRST LCL OPT GAS TX(1-<br>6CENT)  | -\$22,809,018.09 |                | \$3,534,270.79 | -\$26,343,288.88 |
| R312 - SALES, USE & FUEL TAXES          | 4124200002 - SECOND LCL OPT GAS TX(1-<br>5CENT) | -\$10,412,712.07 |                | \$1,561,828.43 | -\$11,974,540.50 |
| R335 - STATE SHARED REVENUES            | 4354900001 - OTHER TRANSPRTN ST<br>SHARE REV    | -\$14,982,639.78 |                | \$712,846.97   | -\$15,695,486.75 |
| A02 - POOLED CASH &<br>INVESTMENTS      | 1101000000 - EQUITY IN POOLED CASH              | -\$0.01          | \$9,489,144.81 | \$9,489,144.81 | -\$0.01          |
| Q90 - UNRESERVED FUND                   | 3301000000 - FUND BALANCE                       | \$0.01           | \$0.00         |                | \$0.01           |

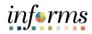

| Lesson 1: Training Activity 1 |
|-------------------------------|
|-------------------------------|

| Demonstration | The Instructor will now demonstrate how to execute the business process through the INFORMS training environment. |
|---------------|----------------------------------------------------------------------------------------------------|
|               |                                                                                                    |

| Scenario     | <ul> <li>Procurement: Employee will view year over year changes in Spend By Quarter for a specific business unit.</li> <li>Financials: Employee will view Accounts Payable invoices paid by due date for a specific business unit.</li> </ul> |
|--------------|----------------------------------------------------------------------------------------------------|
|              |                                                                                                    |
| Instructions | This activity is will be performed individually; you must complete it using the INFORMS training environment. Your Instructor will tell you how to log into INFORMS.                                                                          |
|              |                                                                                                    |

You will determine how to perform the activity by following the data sheet, and by using the training materials as reference tools.

There are Instructors to assist if you have questions.

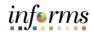

# **Lesson 1: Training Exercise**

### Debrief

- 1. In INFORMS Business Intelligence, a \_\_\_\_\_ displays analytical content in the form of multiple reports.
  - A. Web page
  - B. Dashboard Page
  - C. Analysis
  - D. Catalog
- 2. Which links are available in the Global Header?
  - A. Home, Dashboards, New, Signed In As
  - B. Dashboards, Signed In As
  - C. Open, Home, Dashboards
  - D. Home, Catalog, Favorites, Dashboards, New, Open, Signed In As

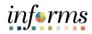

### Lesson 1: Lesson Summary

### Objectives Achieved

Now that you have completed the lesson, you should be able to:

Achieved

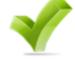

- The INFORMS BI Solution is an tool used to provide transparent and easy access to INFORMS information across a wide range of audiences through self-service reporting and analysis.
- The Global Header allows easy access to important links.
- INFORMS BI is made up of Dashboards and Reports. Each Dashboard will have at least one Report.

informs

|           | Lesson 2: Dashboards and Reports                                                         |
|-----------|------------------------------------------------------------------------------------------|
| Lesson 2: | At the conclusion of this lesson, you will be able to:                                   |
| Overview  | <ul> <li>Understand prompts and use prompt capabilities to filter report data</li> </ul> |
|           | Understand hierarchy drilldowns and guided navigation between dashboard pages            |
|           | Understand available report features                                                     |
|           | <ul> <li>Understand the different report and graph types</li> </ul>                      |

- Manipulate report columns on a dashboard
- Use different print and export options

# Key Terms

The following key terms are used in this lesson:

| Term                 | Definition                                                                                                    |
|----------------------|----------------------------------------------------------------------------------------------------|
| Column Selector      | A set of drop-down lists that contain pre-selected columns.<br>Dynamically select columns and change the data that is<br>displayed in the views of the analysis.                                                                                                    |
| Graph                | A type of visualization that displays numeric information<br>visually, making it easier to understand large quantities of data.<br>There are different kinds of graphs, such as: Bar (Vertical,<br>Horizontal, Stacked), Line, Area, Pie, Line-Bar, Time Series Line,<br>Scatter, Bubble, Radar. |
| Guided<br>Navigation | A feature that allows navigating to another report with prompt values automatically enabled that correspond to the original report navigation hyperlink.                                                                                                    |
| Hierarchal<br>column | A column that can expand (or drill down) into more specific information for a certain number of pre-established levels.                                                                                                    |
| Pie Chart            | A type of visualization that shows data sets as dollar amounts or<br>percentages of a whole. Pie charts are useful for comparing<br>parts of a whole, such as expenditures by fund, program, or<br>account.                                                                                      |
| Pivot Table          | A visual representation of data similar to a standard table. It can display multiple levels of both row and column headings, allowing you to view data in many different ways.                                                                                                    |
| Prompt               | A tool that allows you to filter the dashboard to smaller<br>increments of data. Once a prompt is applied, the report for<br>that dashboard will reflect the newly queried selections.                                                                                                    |
| Subject Area         | A logical grouping of similar content and information.                                                                                                    |
| Table                | A visual representation of data organized by rows and columns.                                                                                                    |
| View Selector        | A drop-down list used to select a specific view of the results from among the saved views.                                                                                                    |
| Visualization        | A graph or chart on a report. They include graphs, pie charts, gauges, funnels, performance tiles, and map views.                                                                                                    |

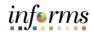

Lesson 2: The **Dashboards** button is the key navigational link, allowing movement from one subject area to another in order to view different Reports.

Dashboards are organized by subject areas; a logical grouping of similar content and information (e.g., General Ledger, Payables, Procurement, and Spend Analyzer).

A list of all the available subject area Dashboards can be found under the **Dashboards** link on the Global Header.

For example, to see **General Ledger Reports**, use the following path: **INFORMS > Analytics (OBIA) > Dashboards** 

| Home Catalog Favorites <b>v</b> | Dashboards ▼ New ▼ Open ▼ S            |
|---------------------------------|----------------------------------------|
|                                 | Most Recent(General Ledger - Overview) |
|                                 | I My Dashboard                         |
| d Analyzer - Spend by           | Financials                             |
| Edit More 🔻                     | E General Ledger                       |
| urement - Overview              | Payables                               |
| Edit More 🔻                     | Procurement                            |
|                                 | Procurement                            |
|                                 | E Spend Analyzer                       |
| d by Top Categories             | Spend by Item                          |
| Edit More 🔻                     | Open Edit More 🗸                       |

informs

Lecture 1:Once a subject area is selected from the drop-down list, the Report(s) on the firstDashboardsDashboard of that subject area will run based upon predefined prompt values. In the<br/>example below, the Spend Analyzer subject area was selected.

Navigate between the Dashboard pages within the subject area by Selecting on the individual tabs. Each Dashboard page (tab) will then display the corresponding Reports.

Navigate to INFORMS > Analytics (OBIA) > Dashboards > Procurement > Spend Analyzer:

| ORACLE Business Intelligence                                                                                                    |                                                                                               |                                                                                                    | Search All                                                                                                    | ▼ Q. Advanced Administration Help ▼ Sign Cut                  |
|----------------------------------------------------------------------------------------------------|-----------------------------------------------------------------------------------------------|----------------------------------------------------------------------------------------------------|----------------------------------------------------------------------------------------------------|---------------------------------------------------------------|
| Spend Analyzer                                                                                                    |                                                                                               |                                                                                                    | Home Catalog                                                                                                    | Favorites • Dashboards • New • Open • Signed in As T0140289 • |
| Overview Spend by Category Spend by Supplier Spend by Organization Item Defails                                                                                                    |                                                                                               |                                                                                                    |                                                                                                    | 0.0                                                           |
|                                                                                                    | 2022 -See<br>PO Business Unit Departs                                                         | er Gunner Ceneral Horn Suprim<br>et Wala- V Steller Hola- V Steller Wala-<br>et Wala- V Steller Hola- V.<br>et Wala- V Steller Hola- V.<br>Apply Reset V. | View Additional Reports<br>- Spend by Invoice Type<br>- Spend Details by Item<br>- Spungs Potential By Supplar and Item | Ĭ                                                             |
| View trend reports for Total Spend, 70                                                                                                    | tal Payables Leakage, Total Off-Contract, Total Cont                                          | iract Leakage KPIs by clicking on respective dial gauges b                                                                                                | alow.                                                                                                    |                                                               |
| (The second                                                                                                    | 10         7           24         200           Pagetes tackage fints           0         200 |                                                                                                    | 2 50 70<br>1 0 00%                                                                                                    |                                                               |
| ► > 40M                                                                                                    | 0.10% 10% 15%                                                                                 |                                                                                                    | s 10% p= 10% - 15%                                                                                                    | ■ 0 - 10% = 10% - 15%                                         |
| Spend by Top Categories<br>Time run: 85/2022 11:37:41 AM                                                                                                    |                                                                                               | Spend by Top Suppliers<br>Time run: 8/5/2022 11:37:41 AM                                                                                                  |                                                                                                    |                                                               |
| Terre Fund 65/2027 13.74 AM<br>Ken to Company Nature Market<br>1 Ad Cad D 12/2006 87 31.0<br>2 Markaplaceballe 2000 89.00<br>Swarf Nature Mittalian Market Market<br>Swarf Nature Mittalian Market Market | LSS<br>LIGHN<br>Speel                                                                         | Rank Top Logitier Name  MMV VETERNARY SUPPL PATTERSON VETERNARY LAVCOR LLC  4 JESUS MACTINEZ 5 MAAM VETERNARY FOU                                         | Y SUPPLY INC \$360,930.69 13.0%<br>\$349,339.61 12.0%<br>\$331,999.37 12.0%                                             | Barn State<br>Barn Date<br>Barn Date<br>Barn Date<br>Barn     |
| Analyze - Refresh - Export                                                                                                    |                                                                                               | 9 PETHEALTH SERVICES U                                                                                                    | SA INC \$57,812.00 2.1%                                                                                                 |                                                               |

After a Dashboard is selected, the dashboard select automatically opens the Overview Tab. Employees can navigate to the other subject areas within the **Spend Analyzer** Dashboard. The other subject areas are: **Spend by Category**, **Spend by Supplier**, **Spend by Organization** and **Item Details**.

Most Reports can be accessed through a Dashboard page. This is the primary method of navigation in INFORMS BI.

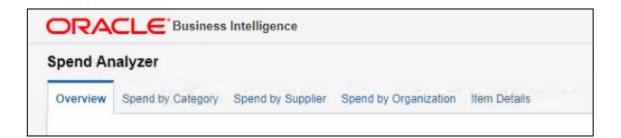

Lecture 1:

informs

### **Lesson 2: Dashboards and Reports**

An asterisk (\*) indicates that the prompt is a required field, and a selection must be made. Dashboards

After selecting prompt values, Select the **Apply** button to run the report.

**Note**: Pressing Enter does not apply prompt values to the Dashboard.

The **Reset** button provides three options:

- Reset to last applied values reset all prompt values to the most recently run values
- Reset to default values: resets to default prompt values for that Dashboard page
- Clear All: clears all prompt values

| nvoiced Fiscal Quarter | Invoiced Fiscal Period | * Business | Unit |       |                |
|------------------------|------------------------|------------|------|-------|----------------|
| Select Value V         | Select Value 🔻         | AD         | •    | Apply | Reset <b>v</b> |

| Apply      | Reset <b>v</b> |                    |
|------------|----------------|--------------------|
| _          | Reset to I     | ast applied values |
|            | Reset to       | default values     |
| n this rep | Clear All      |                    |
|            |                | 2022 Q 4           |

informs

Lecture 1: Dashboards Often the list of values within a prompt is very extensive. INFORMS BI has an automatic search feature that reduces the number of prompt values as a value is typed.

Use the **More/Search** feature if the exact value is not known or to choose more than one value.

| I        | Fund Type          | Fund Rollup         | Fund |
|----------|--------------------|---------------------|------|
|          | Select Value 🔻     | Select Value v      | Sele |
|          | (All Column Values | )                   | -    |
|          | 🗌 51 - STATE REV S | HARING/ ENTITY PAYR |      |
|          | 🗌 53 - MD WATER &  | SEWER BND TRST FUND |      |
|          | 54 - MD PUBLIC H   | EALTH TRST BOND FND | -    |
| es<br>th | 99 - TREASURER     | S GROUP OF ACCOUNTS | ;    |
|          | CB - CAPITAL BON   | ND PROJECTS         | -    |
| sca      | Search             |                     | un   |

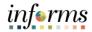

Lecture 1: Dashboards Once the **Search** button has been selected, the **Select Values** window shown below displays.

Select the type of search: Starts, Contains, Ends, is Like (pattern match).

| Select Values                                                                                                    |              | @ ×    |
|----------------------------------------------------------------------------------------------------|--------------|--------|
| Name Starts E%                                                                                                    | Selected     | /      |
| Starts<br>Contains<br>ENd<br>EN Ends<br>EN RICKENBACKER CAUSEWAY<br>ES - SEAPORT<br>ET - TRANSIT<br>EV - VIZCAYA<br>EW - SOLID WASTE | ><br>>><br>< |        |
|                                                                                                    |              | OK Can |

After a search type is chosen, enter the search criteria (in this example "E%"). Move the selected items to the **Selected** box via the **Move** or **Move All** arrows.

|                                                                                                    | @ ×                                                                                                    |
|----------------------------------------------------------------------------------------------------|----------------------------------------------------------------------------------------------------|
| Selected         EN - VENETIAN CAUSEWAY         ER - RICKENBACKER CAUSEWAY         ES - SEAPORT         ET - TRANSIT         EV - VIZCAYA         EW - SOLID WASTE |                                                                                                    |
|                                                                                                    | EN - VENETIAN CAUSEWAY<br>ER - RICKENBACKER CAUSEWAY<br>ES - SEAPORT<br>ES - SEAPORT<br>ET - TRANSIT<br>EV - VIZCAYA<br>EW - SOLID WASTE |

Select **OK** to finish, the selected item appears in the prompt field.

informs

Lecture 1: Dashboards

Reports are run with default criteria. Prompt criteria can be changed. For example, most Dashboard pages are defaulted to show Reports from a statewide perspective. Use prompts to narrow the reporting results to a specific Department.

### Prompts

- Available at the top of each Dashboard page.
- Allow to filter the Dashboard to smaller increments of data.
- Once applied, the Report for that Dashboard will reflect the newly queried selections.
- Many Dashboard pages default prompt values. However, these defaults can be changed.

**Constrained Prompts** limit all other prompt values. For example, if a **Fund Type** is used as a constrained prompt, the **Fund Rollup** prompt only shows Fund Rollup for that fund type. A prompt selection may not display because a previously constrained prompt value eliminated it as a choice.

The example below displays the following prompts for Financials and Procurement:

- Financials Example:
  - Fiscal Year
  - Fiscal Quarter
  - o Fiscal Period
  - Ledger Group
  - Fund Type
  - o Etc.

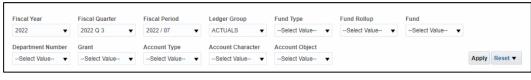

- Procurement Example:
  - o Calendar Year
  - o Calendar Quarter
  - Calendar Month
  - Supplier
  - **Etc**.

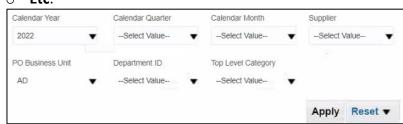

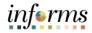

Lecture 2: INFORMS BI Reports can be displayed as tables, visualizations, or a combination of the two. Visualizations are graphs or charts on a Report.

Examples of types of tables:

• Table

Displays results in a visual representation of data organized by rows and columns

### • Pivot table

Displays data similarly to a standard table but can display multiple levels of both row and column headings.

| Planet and a second second sec |               |                        |                                 |              |                       |                              |                    |
|----------------------------------------------------------------------------------------------------|---------------|------------------------|---------------------------------|--------------|-----------------------|------------------------------|--------------------|
| iscal Year                                                                                                    | Fiscal Period | Balancing Segment Code | Balancing Segment Description   | Account Type | Account Level 29 Code | Account Level 29 Description | Transaction Amount |
| 2022                                                                                                    | 2022 / 08     | SP001                  | PEOPLE'S TRANSPORTATION         | ASSETS       | A10                   | ASSET ACCOUNTS               | \$31,752,514.58    |
|                                                                                                    |               | SD001                  | COUNTY HEALTH CARE SALES SURTX  | ASSETS       | A10                   | ASSET ACCOUNTS               | \$20,109,971.33    |
|                                                                                                    |               | CBK12                  | GOB SR21A DRAWDN PROCEEDS/FEE   | ASSETS       | A10                   | ASSET ACCOUNTS               | \$19,946,476.71    |
|                                                                                                    |               | ET007                  | RESTRICTED - NON-CAPITAL PROJE  | ASSETS       | A10                   | ASSET ACCOUNTS               | \$16,280,777.26    |
|                                                                                                    |               | SR011                  | COVID-19-NOT OBLIGATED          | ASSETS       | A10                   | ASSET ACCOUNTS               | \$12,677,755.95    |
|                                                                                                    |               | E \$001                | SEAPORT GENERAL OPERATING FUND  | ASSETS       | A10                   | ASSET ACCOUNTS               | \$10,365,333.89    |
|                                                                                                    |               | TA024                  | DEFERRED COMPENSATION           | ASSETS       | A10                   | ASSET ACCOUNTS               | \$7,946,148.07     |
|                                                                                                    |               | IS014                  | MDC HEALTH INSURANCE            | ASSETS       | A10                   | ASSET ACCOUNTS               | \$6,835,108.77     |
|                                                                                                    |               | C1007                  | CI-RIF DISTRICT 7               | ASSETS       | A10                   | ASSET ACCOUNTS               | \$5,362,178.83     |
|                                                                                                    |               | 53010                  | DEBT SERVICE 2008A&B BONDS      | ASSETS       | A10                   | ASSET ACCOUNTS               | \$4,862,965.54     |
|                                                                                                    |               | TA010                  | TAX COLL - TAX ESCROW ACCOUNT   | ASSETS       | A10                   | ASSET ACCOUNTS               | \$4,760,976.61     |
|                                                                                                    |               | D3023                  | SOB JUNIOR LIEN SERIES 2016     | ASSETS       | A10                   | ASSET ACCOUNTS               | \$4,399,807.48     |
|                                                                                                    |               | EW007                  | DISPOSAL OPERATIONS             | ASSETS       | A10                   | ASSET ACCOUNTS               | \$4,250,000.56     |
|                                                                                                    |               | ST007                  | 2/3 CONVENTION DEVELOP. TX CDT  | ASSETS       | A10                   | ASSET ACCOUNTS               | \$4,187,615.35     |
|                                                                                                    |               | SU001                  | STORMWATER UTILITY FUND         | ASSETS       | A10                   | ASSET ACCOUNTS               | \$3,547,377.15     |
|                                                                                                    |               | TA011                  | TAX COLL - AUTO TAG ACCOUNT     | ASSETS       | A10                   | ASSET ACCOUNTS               | \$3,491,695.70     |
|                                                                                                    |               | G3074                  | TRANSPORTATION PW               | ASSETS       | A10                   | ASSET ACCOUNTS               | \$3,185,027.16     |
|                                                                                                    |               | S2001                  | OTHER OPERATING AGENCIES-GRANT  | ASSETS       | A10                   | ASSET ACCOUNTS               | \$3,150,810.00     |
|                                                                                                    |               | G3019                  | PD OFF-DUTY PERMANENT PTS       | ASSETS       | A10                   | ASSET ACCOUNTS               | \$2,835,152.32     |
|                                                                                                    |               | G5009                  | FIMD ADMINISTRATION             | ASSETS       | A10                   | ASSET ACCOUNTS               | \$2,659,951.30     |
|                                                                                                    |               | SR004                  | HURRICANE IRMA                  | ASSETS       | A10                   | ASSET ACCOUNTS               | \$2,263,404.68     |
|                                                                                                    |               | D5018                  | MASTER LEASE 2020 \$26.971M T3A | ASSETS       | A10                   | ASSET ACCOUNTS               | \$2,249,358.36     |
|                                                                                                    |               | D5017                  | MASTER LEASE 2020 \$47.663M     | ASSETS       | A10                   | ASSET ACCOUNTS               | \$2,070,799.21     |
|                                                                                                    |               | 53025                  | W&S DEBT SERVICE 2021 BONDS     | ASSETS       | A10                   | ASSET ACCOUNTS               | \$1,970,177.74     |
|                                                                                                    |               | D5015                  | MASTER LEASE 2019 \$27.218M     | ASSETS       | A10                   | ASSET ACCOUNTS               | \$1,957,510.62     |

### Table

### **Pivot Table**

|                 |                     |                     | The Equity Bala     | nce is only updated |
|-----------------|---------------------|---------------------|---------------------|---------------------|
|                 | 2022 Q 1            |                     |                     | 2022 Q 2            |
| Natural Account | 2022/01             | 2022 / 02           | 2022 / 03           | 2022 / 04           |
| ▶ ASSETS        | \$5,430,370,534.27  | \$9,441,730,906.45  | \$6,791,643,285.36  | \$6,719,481,087.63  |
| ▶ LIABILITIES   | -\$6,443,530,045.66 | -\$7,031,147,243.01 | -\$6,358,116,614.99 | -\$6,514,130,771.51 |
| ▶ EQUITY        | \$889,124,982.01    | \$889,124,982.01    | \$889,124,982.01    | \$889,124,982.01    |
| ▶ REVENUES      | -\$286,755,221.96   | -\$5,431,247,365.07 | -\$8,995,642,794.87 | -\$9,951,231,813.50 |
| ▶ EXPENDITURES  | \$410,789,751.34    | \$2,131,538,719.62  | \$7,672,991,142.49  | \$8,856,756,515.37  |

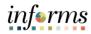

Lecture 2: Visualizations available in INFORMS BI include:

# Reports

### Graph

Displays numeric information visually, which makes it easier to understand large quantities of data. Graphs are used most often and usually reveal trends or show quantities associated with categories (e.g., Budget Amount by Year, Actual Expenses by Department).

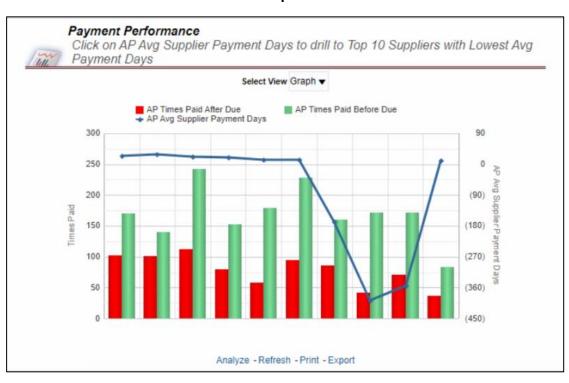

### Graph

informs

# Lecture 2:

Reports

### Gauge

Plots one data point, indicating whether that point falls in an acceptable or unacceptable range. (There are different kinds of gauges (e.g., Dial, Horizontal bar, Vertical bar, Bulb).) Gauges identify problems in data, making them very useful for showing performance against goals (e.g., Budget Expense Remaining for a Department).

Gauge

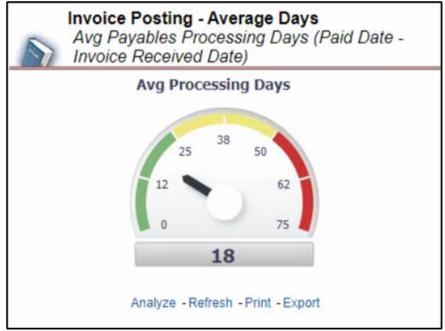

### **Pie Chart**

Shows data sets as dollar amounts or percentages of a whole. Pie charts are useful for comparing parts of a whole, such as expenditures by fund, program, or account.

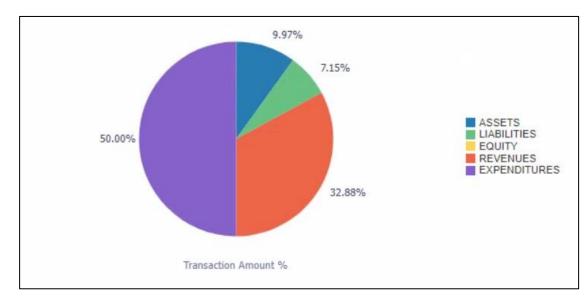

Pie Chart

informs

Lecture 2: Reports INFORMS BI have different types of view when analyzing a report. In the next report visualizations, we will see the different views available employees can select from to narrow down their results.

Navigate to INFORMS > Analytics (OBIA) > Dashboards > Financials > Payables > Payment Performance

View Selector is a drop-down list to select a specific view of the results.

In this example, the **Select View** list provides the following options:

- Graph
- Table

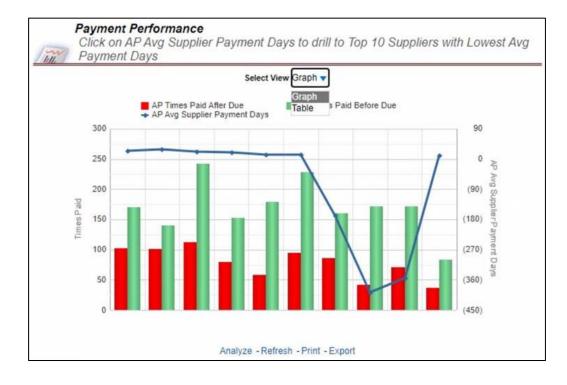

informs

Lecture 2: Reports Column selector: a set of drop-down lists that contain pre-selected columns. Select columns and change the data that is displayed in the views of the analysis as needed.

In the example below, the **Display** list provides the option to select and view **Summary by Quarter** or **Details by Category** in the analysis.

Navigate to INFORMS > Analytics (OBIA) > Dashboards > Procurement > Spend Analyzer > Overview

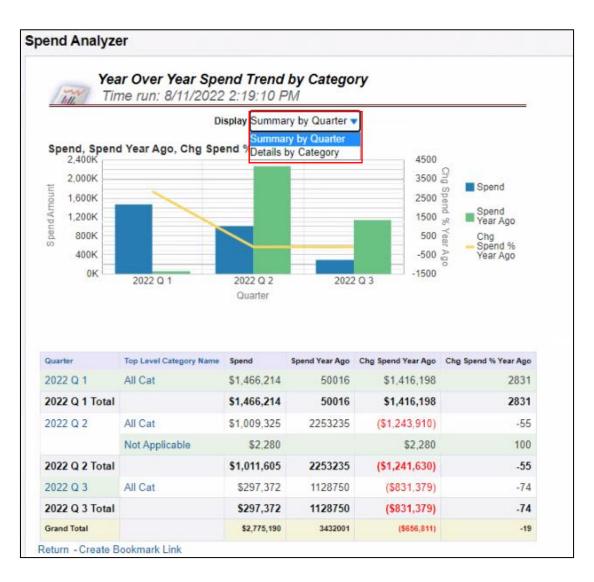

inf⊚rms

Lecture 2: Reports INFORMS BI allows drilling down on a column for more detailed information. The most common drilldown is a hierarchical column (or hierarchy). A hierarchy is a column that drills down into more specific information for a certain number of pre-established levels.

For example, the Fund and Grant Balances by Account Type displays information starting at the Fiscal Period. Select on column header **Fiscal Period** to drill down to **Fiscal Date**.

Note: blue text indicates that a drill down is available.

The number of drilldown levels varies for each Report. Some Reports may only have two levels to drilldown and others may have three, four, or five levels. Drilldowns are based on pre-established levels.

# Navigate to Analytics (OBIA) > Dashboards > Financials > General Ledger > Overview > Fund and Grant Balances by Account Type

|                |                  | d and Grant Balances<br>k on the values to drill t |               |                      |              |                  |
|----------------|------------------|----------------------------------------------------|---------------|----------------------|--------------|------------------|
| Fiscal<br>Year | Fiscal<br>Period | Fund Code                                          | Grant Colle   | Grant<br>Description | Account Type | Amount           |
| 2022           | 2022 /<br>08     | 51001 - GAS TAXES                                  | NO-<br>GRANT  | NO GRANT             | ASSETS       | \$0.01           |
| 2022           | 2022 /<br>08     | 51001 - GAS TAXES                                  | NO-<br>GRANT  | NO GRANT             | REVENUES     | -\$3,561,236.47  |
| 2022           | 2022 /<br>08     | 51001 - GAS TAXES                                  | NO-<br>GRANT  | NO GRANT             | EXPENDITURES | \$3,561,236.46   |
| 2022           | 2022 /<br>08     | 51002 - STATE REVENUE<br>SHARING                   | NO-<br>GRANT  | NO GRANT             | REVENUES     | -\$9,489,144.79  |
| 2022           | 2022 /<br>08     | 51002 - STATE REVENUE<br>SHARING                   | NO-<br>GRANT  | NO GRANT             | EXPENDITURES | \$9,489,144.79   |
| 2022           | 2022 /<br>08     | 51003 - SALES TAX<br>REVENUE                       | NO-<br>GRANT  | NO GRANT             | REVENUES     | -\$40,308,228.34 |
| 2022           | 2022 /<br>08     | 51003 - SALES TAX<br>REVENUE                       | NO-<br>GRANT  | NO GRANT             | EXPENDITURES | \$40,308,228.34  |
| 2022           | 2022 /<br>08     | 51004 - STATE COURT<br>FAC                         | NO-<br>GRANT  | NO GRANT             | REVENUES     | -\$635,237.52    |
| 2022           | 2022 /<br>08     | 51004 - STATE COURT<br>FAC                         | NO-<br>GRANT  | NO GRANT             | EXPENDITURES | \$635,237.52     |
| 2022           | 2022 /<br>08     | 51006 - ENTITY PAYROLL                             | NO-<br>GRANT  | NO GRANT             | ASSETS       | -\$11,337.97     |
|                |                  | _                                                  | - Refresh - P |                      |              |                  |

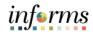

Lecture 2: Employees can drill down on a specific code or description. The images below will show an example of using this drill down option.

To drill down on the **Fiscal Period** until **Fiscal Date** is displayed. For more detailed information about drilldowns see the **Job Aid** section located on the INFORMS website.

| Fiscal Year | Fiscal Police | Fund Code         | Balancing Segment Code | Grant Code | Grant Description | Account Type | Amount          |
|-------------|---------------|-------------------|------------------------|------------|-------------------|--------------|-----------------|
| 2022        | 2022 / 08     | 51001 - GAS TAXES | 51001                  | NO-GRANT   | NO GRANT          | ASSETS       | \$0.01          |
| 2022        | 2022 / 08     | 51001 - GAS TAXES | 51001                  | NO-GRANT   | NO GRANT          | REVENUES     | -\$3,561,236.47 |
| 2022        | 2022 / 08     | 51001 - GAS TAXES | 51001                  | NO-GRANT   | NO GRANT          | EXPENDITURES | \$3,561,236,46  |

| Fiscal Year | Fiscal Quarter | Fiscal Period | Fund Code         | Balancing Segment Code | Grant Code | Grant Description | Account Type | Amount          |
|-------------|----------------|---------------|-------------------|------------------------|------------|-------------------|--------------|-----------------|
| 2022        | 2022 Q 3       | 2022 / 08     | 51001 - GAS TAXES | 51001                  | NO-GRANT   | NO GRANT          | ASSETS       | \$0.01          |
| 2022        | 2022 Q 3       | 2022 / 08     | 51001 - GAS TAXES | 51001                  | NO-GRANT   | NO GRANT          | REVENUES     | -\$3,561,236.47 |
| 2022        | 2022 Q 3       | 2022 / 08     | 51001 - GAS TAXES | 51001                  | NO-GRANT   | NO GRANT          | EXPENDITURES | \$3,561,236.46  |

| -/          | Click         | on the valu    | les to dril | l to furthe   | r detail          |                        |            |                   |              |                |
|-------------|---------------|----------------|-------------|---------------|-------------------|------------------------|------------|-------------------|--------------|----------------|
| Fiscal Year | Fiscal Period | Fiscal Quarter | Fiscal Date | Fiscal Period | Fund Code         | Balancing Segment Code | Grant Code | Grant Description | Account Type | Amount         |
| 2022        | May           | 2022 Q 3       | 5/31/2022   | 2022 / 08     | 51001 - GAS TAXES | 51001                  | NO-GRANT   | NO GRANT          | ASSETS       | \$0.0          |
| 2022        | May           | 2022 Q 3       | 5/31/2022   | 2022 / 08     | 51001 - GAS TAXES | 51001                  | NO-GRANT   | NO GRANT          | REVENUES     | -\$3,561,236.4 |
| 2022        | May           | 2022 Q 3       | 5/31/2022   | 2022 / 08     | 51001 - GAS TAXES | 51001                  | NO-GRANT   | NO GRANT          | EXPENDITURES | \$3,561,236.4  |

inf⊚rms

Lecture 2: Guided Navigation allows movement from one Report to another Report with selected information from the first Report passed through to the second Report.

Numbers that appear as a hyperlink signifies that it is possible to use this data to navigate to another Dashboard or Report.

When selecting on the hyperlinked data, a button appears with the report name on it (e.g., Expenditure by Account and Program). Selecting this button allows the information from that cell to be passed to the next Dashboard or Report.

| Overview | Balance Sheet | Budget vs. Actual     | GL Balance                                   | Trial Balance |                         |
|----------|---------------|-----------------------|----------------------------------------------|---------------|-------------------------|
|          |               |                       |                                              | Fiscal Year   | Ledg                    |
|          |               |                       |                                              | 2022          | ▼ ACT                   |
|          |               |                       |                                              |               |                         |
|          |               |                       | 2022 Q 1                                     | G             |                         |
|          | Na            | tural Account         | 2022 Q 1<br>2022 / 01                        | 2022 / 02     | 2022 / 03               |
|          |               | ASSETS                |                                              |               | 791.643.2               |
|          |               |                       | 2022 / 01                                    | 2022 / 02     | 791.643.2               |
|          |               | ASSETS                | 2022 / 01<br>5,430,370,534                   | 2022 / 02     | 791,643,2               |
|          |               | ASSETS<br>LIABILITIES | 2022 / 01<br>5.430,370,534<br>-6,443,530,045 | 2022 / 02     | 791,643,20<br>358,116,6 |

| Nonthly GL     | Account Ba   | lance - Type to Cha   | aracter               |                  |
|----------------|--------------|-----------------------|-----------------------|------------------|
| Fiscal Quarter | Fiscal Month | Account Level 30 Code | Account Level 29 Code | Balance Amount   |
| 2022 Q 1       | 2022 / 01    | ASSETS                | A10                   | 5,430,370,534.27 |
| Grand Total    |              |                       |                       | 5,430,370,534.27 |

informs

Lecture 2: Reports Selecting on the report name opens another Report that has the information that was passed on. For example, Selecting the Account Character button from the \$5,403,370,534 cell displays the Type of Character Report with Fiscal Quarter, Fiscal Month, Account Level 30 Code, Account Level 29 Code, and Balance Amount passing through from the Monthly GL Account Balance Report.

**Guided Navigation** allows movement between Dashboards or Reports easily without having to input specific prompt criteria to find specific information.

|            |           |          |           |         | Ν            | The Equity Ba    |
|------------|-----------|----------|-----------|---------|--------------|------------------|
|            |           |          | 2022 Q 1  |         | W.           |                  |
|            | Natural A | ccount   | 2022 / 01 |         | 2022 / 02    | 2022 / 0         |
|            | ► ASSE    | TS       | 5,430,37  | 0,534   | Account C    | 91,6             |
|            |           | LITIES   | -6,443,53 | 0,045.  | Account C    | 358,1            |
|            | F EQUIT   | Y        | 889,12    | 4,982.  |              | 389,1            |
|            | ► REVE    | NUES     | -286,75   | 5,221.  | Account      | 995,6            |
|            | ► EXPE    | NDITURES | 410,78    | 9,751.3 | 4 2,131,538, | 719.62 7,672,9   |
| Nonthly GL |           | -        | -         |         | •            | Balance Amount   |
| 2022 Q 1   | 2022 / 01 | ASSETS   |           | A10     |              | 5,430,370,534.27 |
|            |           |          |           |         |              |                  |

Employees can use the arrow in the **Natural Account** column to view the additional details without selecting the numbers in hyperlinks.

| S Monthly | GL Account Balance                  |                    |                    |            |
|-----------|-------------------------------------|--------------------|--------------------|------------|
|           |                                     |                    | The Equity         | Balance is |
|           |                                     | 2022 Q 1           |                    |            |
|           | Natural Account                     | 2022 / 01          | 2022 / 02          | 2022 / 03  |
|           | ASSETS                              | \$5,430,370,534.27 | \$9,441,730,906.45 | \$6,791,6  |
|           | A10 - ASSET ACCOUNTS                | \$5,430,370,534.27 | \$9,441,730,906.45 | \$6,791,6  |
|           | A02 - POOLED CASH & INVESTMENTS     | \$3,370.40         | \$3,370.40         |            |
|           | A04 - NON-POOLED CASH & INVESTMENTS | \$4,010,162,416.65 | \$8,173,209,158.22 | \$5,401,5  |
|           | A05 - INVESTMENTS                   | \$96,478,414.97    | \$108,948,628.60   | \$105,2    |

informs

Lecture 2:The columns in tables and pivot tables can be rearranged. Modify a table by right-<br/>clicking on a column header. The following options display, depending on the column<br/>properties:

#### Sort Column

Provides options for sorting the selected column.

#### Exclude column

Excludes the column from the table completely. The data will no longer be broken out by this column header.

#### Include column

Lists the columns available to add into the table. Including a column will break out the table values based on this column.

#### **Move Column**

Allows to manipulate the data and move a particular column to see the data in a different way. Move the column within the table, make the column a prompt for the Report, and create multiple table sections based on the column values.

A column may be moved in the following ways: Left, Right, To Prompts, and To Sections. Dragging the columns to the desire location is available.

**Note**: The updates made by each employee does not impact others view. Once an employee selects another report or exist the report, the view is updated to its default.

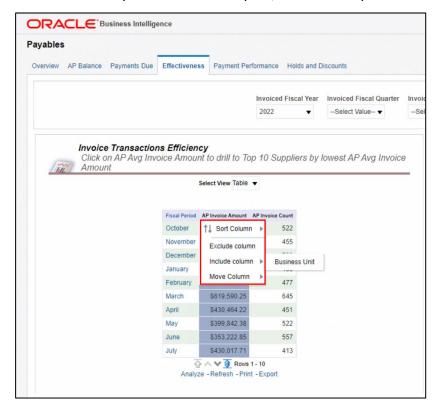

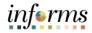

Lecture 2: Reports

There are multiple ways to reset tables after the columns have been rearranged. Selecting **Refresh** under the table will reset the columns, or use the **Clear My** Customization menu item, which we will discuss further in the next lesson.

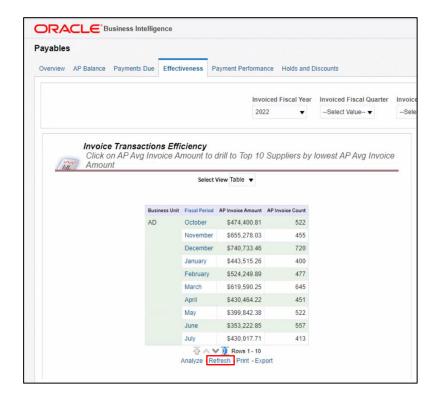

| alog Favorit    | es 🔻 Dashb    | oards 🔻          | New <b>v</b> | Open 🔻                                       | Signed In As | T0140725 | • |
|-----------------|---------------|------------------|--------------|----------------------------------------------|--------------|----------|---|
|                 |               |                  |              |                                              |              | ф        | 0 |
|                 | ·             | PO Busines<br>AD | -            | Edit Dashboard<br>Print<br>Export to Excel   |              | •        | * |
| uppliers        |               | Apply R          | eset 😏       | Refresh<br>Create Bookman<br>Create Prompted |              |          | l |
|                 | Janu          | ary 2022(defa    | ult)         | Apply Saved Cu                               | stomization  |          | l |
| Supplier Number | Supplier Name | -                | _            | Save Current Cu                              | stomization  |          | L |
| 0000013556      | MWI VETERIN   | ARY SUPPLY       | co           |                                              |              |          |   |
| 0000004888      | PATTERSON V   | ETERINARY S      | SUPP         | Edit Saved Cust                              |              |          |   |
| 0000005149      | LAVCOR LLC    |                  |              | Clear My Custon                              | nization     |          |   |
| 0000002663      | JESUS MARTIN  | NEZ              |              | \$286,7                                      | 77.58        |          |   |
| 0000008613      | MIAMI VETERI  | NARY FOUND       | DATION       | NC \$169,2                                   | 70.00        |          |   |
| 0000009795      | ELORIDA VETE  | RINARY MED       |              | ACULTY \$106.4                               | 28.34        |          |   |

informs

Lecture 2: Reports Breadcrumbs identify the employee's current location in INFORMS BI and to view the path used to get there. Breadcrumbs are active links that can be used to navigate back through to the original starting point.

In this example, we have navigated to the **Total Expenses Trend** by the **General Ledger Overview**. The breadcrumbs are highlighted.

|             |                |                | es to drill to further detail |            |                   |              |                  |
|-------------|----------------|----------------|-------------------------------|------------|-------------------|--------------|------------------|
| Fiscal Year | Fiscal Quarter | Fiscal Period  | Fund Code                     | Grant Code | Grant Description | Account Type | Amount           |
| 2022        | 2022 Q 3       | 2022 / 08      | 51001 - GAS TAXES             | NO-GRANT   | NO GRANT          | ASSETS       | \$0.01           |
| 2022        | 2022 Q 3       | 2022 / 08      | 51001 - GAS TAXES             | NO-GRANT   | NO GRANT          | REVENUES     | -\$3,561,236.47  |
| 2022        | 2022 Q 3       | 2022 / 08      | 51001 - GAS TAXES             | NO-GRANT   | NO GRANT          | EXPENDITURES | \$3,561,236.46   |
| 2022        | 2022 Q 3       | 2022 / 08      | 51002 - STATE REVENUE SHARING | NO-GRANT   | NO GRANT          | REVENUES     | -\$9,489,144.79  |
| 022         | 2022 Q 3       | 2022 / 08      | 51002 - STATE REVENUE SHARING | NO-GRANT   | NO GRANT          | EXPENDITURES | \$9,489,144.79   |
| 022         | 2022 Q 3       | 2022 / 08      | 51003 - SALES TAX REVENUE     | NO-GRANT   | NO GRANT          | REVENUES     | -\$40,308,228.34 |
| 022         | 2022 Q 3       | 2022 / 08      | 51003 - SALES TAX REVENUE     | NO-GRANT   | NO GRANT          | EXPENDITURES | \$40,308,228.34  |
| 022         | 2022 Q 3       | 2022 / 08      | 51004 - STATE COURT FAC       | NO-GRANT   | NO GRANT          | REVENUES     | -\$635,237.52    |
| 022         | 2022 Q 3       | 2022 / 08      | 51004 - STATE COURT FAC       | NO-GRANT   | NO GRANT          | EXPENDITURES | \$635,237.52     |
| 022         | 2022 Q 3       | 2022 / 08      | 51006 - ENTITY PAYROLL        | NO-GRANT   | NO GRANT          | ASSETS       | -\$11,337.97     |
| eturn - A   | naiyze - Refre | ish - Phht - C | xport - Create Bookmark Link  |            |                   |              |                  |

informs

Lecture 2: Use the **Return** button on a report page to display the original Report or the previous page of the report.

In the example, Select on the **Return** button at the bottom of the page to view the previous page of the **Fund and Grant Balances by Account Type** report.

|             | CIICK U       | n the values to dr | in to further detai    |            |                   |              |                 |
|-------------|---------------|--------------------|------------------------|------------|-------------------|--------------|-----------------|
| Fiscal Year | Fiscal Pohiod | Fund Code          | Balancing Segment Code | Grant Code | Grant Description | Account Type | Amount          |
| 2022        | 2022 / 08     | 51001 - GAS TAXES  | 51001                  | NO-GRANT   | NO GRANT          | ASSETS       | \$0.01          |
| 2022        | 2022 / 08     | 51001 - GAS TAXES  | 51001                  | NO-GRANT   | NO GRANT          | REVENUES     | -\$3,561,236.47 |
| 2022        | 2022 / 08     | 51001 - GAS TAXES  | 51001                  | NO-GRANT   | NO GRANT          | EXPENDITURES | \$3,561,236,46  |

informs

Lecture 2:<br/>ReportsIn INFORMS BI, the defaulted rows of data depend on each table or pivot table.<br/>Employees can page through the table by using the arrow icons at the bottom of each<br/>report:

- Returns to the beginning of the table output
- Up a page
- Down a page
- Displays maximum (500) rows per page

|                      | iys                          | lect View Table 🔻       |                          |               |
|----------------------|------------------------------|-------------------------|--------------------------|---------------|
|                      | 36                           | ect view lable +        |                          |               |
| Invoiced Fiscal Year | AP Avg Supplier Payment Days | AP Times Paid After Due | AP Times Paid Before Due | Fiscal Period |
| 2022                 | 0                            | 0                       |                          | February      |
|                      | 0                            | 0                       | 0                        | March         |
|                      | 0                            | 0                       | 0                        | April         |
|                      | 0                            | 0                       | 0                        | June          |
|                      | 22                           | 112                     | 241                      | December      |
|                      | 0                            | 0                       | 0                        | January       |
|                      | 0                            | 0                       | 0                        | February      |
|                      | 0                            | 0                       | 0                        | March         |
|                      | 0                            | 0                       | 0                        | June          |
|                      | 19                           | 79                      | 152                      | January       |

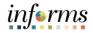

|                       | Lesson 2: Dashboards and Reports                                                                                                    |
|-----------------------|----------------------------------------------------------------------------------------------------|
| Lecture 2:<br>Reports | <ul> <li>At the bottom of each Report, print and export data from that specific Report.</li> <li>Print <ul> <li>Printable PDF</li> <li>Printable HTML</li> </ul> </li> </ul> |
|                       | • Export                                                                                                    |

- o PDF
- o Excel
- PowerPoint
- Web Archive
- Data (CSV, Tab Delimited, or XML)

**Note:** Exporting data to a CSV file opens the file in Excel, which can then save as an Excel file. Printing more than ten (10) rows of data at a time when selecting PDF will result in only the rows that are presently showing on the dashboard.

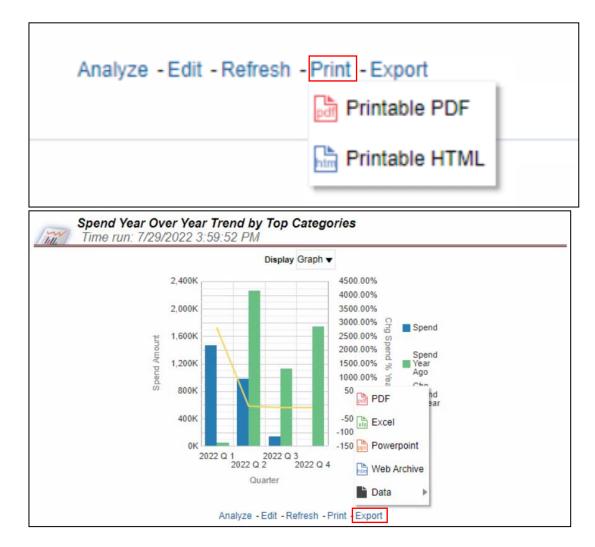

informs

Employees have the ability to print all the Reports on a Dashboard page level at once.

Lecture 2: Reports

 Select on the Page Options button in the upper right corner of the Dashboard. Select Print and then select either Printable PDF or Printable HTML. The Dashboard is now ready to print.

This is beneficial to see all Reports on the Dashboard page with the same prompt values associated to each.

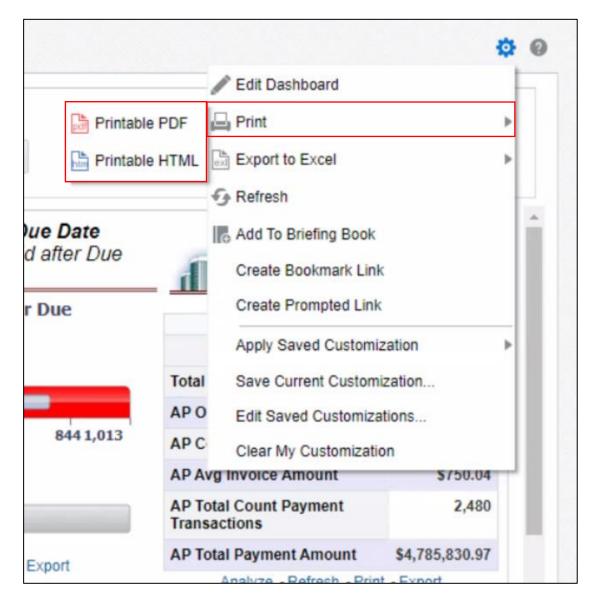

Note: Print PDF will only print what is displayed on the Dashboard at that moment.

informs

Lecture 2: Employees have the ability to export a current Dashboard page or all Dashboard pages to Excel.

 To export a current Dashboard page or all Dashboard pages to Excel, Select on the Page Options button in the upper right corner of the Dashboard. Select Export to Excel and then select either Export Current Page or Export Entire Dashboard. The exported Dashboard page(s) will open in an Excel file.

**Note:** The maximum export file size is 100,000 rows of data. Export to Excel will only print what is displayed on the Dashboard at that moment.

|                          |         | Edit Dashboard               |                | t |
|--------------------------|---------|------------------------------|----------------|---|
|                          |         |                              |                | 1 |
|                          | 6       | Print Print                  |                | • |
| teset • Export Current P | age     | Export to Excel              |                | Þ |
| Its Export Entire Da     | shboard | Refresh                      |                |   |
| After Due Date           |         | Add To Briefing Book         |                |   |
| ces Paid after Due       |         | Create Bookmark Lini         | k              |   |
| id After Due             |         | Create Prompted Link         | (              |   |
| ind Arter Due            |         |                              |                | - |
|                          |         | Apply Saved Customi          | zation         | 1 |
| _                        | Total   | Save Current Custom          | ization        |   |
|                          | APO     | Edit Saved Customiza         | ations         |   |
| 675 844 1,013            | APC     | Clear My Customizati         | on             |   |
|                          | AP AV   | g Invoice Amount             | \$750.04       | ٣ |
| 3K                       |         | tal Count Payment<br>actions | 2,480          |   |
| - Print - Export         | AP Tot  | tal Payment Amount           | \$4,785,830.97 |   |
| - Thit - Export          |         | Analyze - Refresh - Prin     | t - Export     |   |

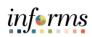

|               | Lesson 2: Training Activity 1                                                                                                    |
|---------------|----------------------------------------------------------------------------------------------------|
| Demonstration | The Instructor will now demonstrate how to execute the business process through the INFORMS training environment.                                                                |
|               |                                                                                                    |
| Scenario      | <ul> <li>Procurement: Employee's will view receipt date exceptions data by Supplier.</li> <li>Financials: Employee's will view drill-downs and export the AP balance.</li> </ul> |
|               |                                                                                                    |
| Instructions  | This activity will be performed individually; you must complete it using the INFORMS training environment. Your Instructor will tell you how to log into INFORMS.                |
|               | You will determine how to perform the activity by following the data sheet, and by using the training materials as reference tools.                                              |
|               | There are Instructors to assist if you have questions.                                                                                                    |

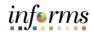

### **Lesson 2: Training Exercise**

#### Debrief

- 1. The Dashboards link on the Global Header allows you to move to different Subject Areas that contain Dashboard Pages and Reports.
  - A. True
  - B. False
- 2. If you change a prompt value, the results on the dashboard will automatically update.
  - A. True
  - B. False
- 3. A report can:
  - A. Have hyperlinked values that lead to another report with the information associated
  - B. Have a dropdown selection for different possible columns
  - C. Have the option to drilldown on hierarchies to see information in a more detailed manner
  - D. All of the above

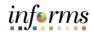

#### Lesson 2: Lesson Summary

#### Objectives Achieved

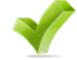

Now that you have completed the Dashboards and Reports lesson, you should be able to:

- To navigate through INFORMS BI, use the Dashboards link on the Global Header. Use the tabs within each Dashboard to navigate from one Dashboard page to another.
- Prompts are used on each Dashboard page to filter the data into smaller increments.
- Report tables and pivot tables have many features that allow sorting, rearranging columns, and modifying the way the table displays the data.
- There are many different types of report graphics that are used to display data.
- There are different ways to print and export individual reports within INFORMS BI. It is possible to print a whole Dashboard page with multiple Reports.

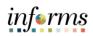

|           | Lesson 3: Personalization and Finding Help             |
|-----------|--------------------------------------------------------|
| Lesson 3: | At the conclusion of this lesson, you will be able to: |
| Overview  | Saved Customization                                    |

- Setting Landing Page
- Understanding Report Results

informs

#### Lecture 1: Personalization

Personalize a Dashboard page to have certain prompt values automatically populated with a saved customization. In this example, the Saved Customization sets the Calendar Year prompt to include 2022 and the Calendar Quarter to 2022 Q1 on the **Overview** Dashboard.

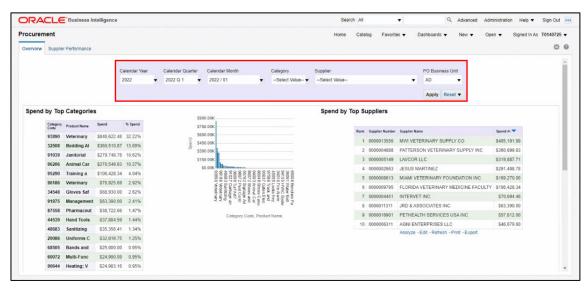

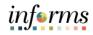

Lecture 1: Personalization To personalize a Dashboard page:

- Navigate to the Dashboard page to personalize and input desired prompts.
- Select the Page Options icon in the upper right corner of the Dashboard.
- Select the **Save Current Customization** list item to save the prompt values within a certain Dashboard.
- Name the page.

Employees can check the **Make this my default for this page** checkbox option to have the customizations automatically in place when navigating to the personalized Dashboard.

Note: Employees must select **OK** to apply any changes made to the dashboard page.

| Edit Dashboard      PO Business Un     PO Business Un     PO Business Un     Print      AD     Export to Excel      Apply Reset     Refresh     Create Bookmark Link     Create Bookmark Link     Create Prompted Link     Apply Saved Customization     Save Current Customization     O0000013556 MWI VETERINARY SUPPLY CO     0000004888 PATTERSON VETERINARY SUPPLY CO     000000149 LAVCOR LLC     0000002663 JESUS MARTINEZ     S286,777.58     0000008613 MIAMI VETERINARY FOUNDATION INC     S169,270.00     O0000009795 EI ORIDA VETERINARY MEDICINE FACULITY     S106 428.34      Name January 2022     Save for     Me     Others Set Permissions     Make this my default for this page     Make this my default for this page     OK Cancel                                                                                                    | PO Business Uni<br>AD<br>Export to Excel<br>Apply Reset<br>Create Bookmark Link<br>Create Bookmark Link<br>Create Prompted Link<br>Apply Saved Customization<br>Save Current Customization<br>Edit Saved Customization<br>Edit Saved Customization<br>0000005149<br>LAVCOR LLC<br>Clear My Customization<br>Clear My Customization<br>Clear My Customi |                                                          |     |
|----------------------------------------------------------------------------------------------------|----------------------------------------------------------------------------------------------------|----------------------------------------------------------|-----|
| AD Export to Excel  Apply Reset  Apply Reset  Create Bookmark Link  Create Prompted Link  Apply Saved Customization  Save Current Customization  Clear My Customization  Clear My Customization  Clear My Customization  Clear My Customization  Contract State Formits  Save for  Me  Character Current Customization  Cate Set Permissions  Make this my default for this page                                                                                                    | AD Export to Excel  Apply Reset  Apply Reset  Create Bookmark Link  Create Prompted Link  Apply Saved Customization  Save Current Name  Save Current Customization  Clear My Customization  Clear My Customization  Clear My Customization  Clear My Customization  Save Current Customization  Save Current Customization  Name  January 2022  Save for  Me  Chers  Ceate Prompted  Ceate  Ceate Prompted  Ceate  Ceate  Ceate  Ceate  Ceate  Ceate  Ceate  Ceate  Ceate  Ceate  Ceate  Ceate  Ceate  Ceate  Ceate  Ceate  Customization  Ceate  Ceate Ceate Ceate  Ceate Ceate Ceate Ceate Ceate Ceate Ceate Ceate Ceate Ceate Ceate Ceate Ceate Ceate Ceate Ceate Ceate Ceate Ceate Ceat                                                                                                    | PO Business Uni 🖨 Print                                  |     |
| Apply       Reset         Apply       Reset         Apply       Reset         Create Bookmark Link         Create Prompted Link         Apply Saved Customization         Supplier Number         Supplier Number         Supplier Nume         Supplier Numer | Apply Reset<br>Apply Reset<br>Provide Extension<br>Apply Reset<br>Refresh<br>Create Bookmark Link<br>Create Prompted Link:<br>Apply Saved Customization<br>Save Current Customization<br>Edit Saved Customization<br>Edit Saved Customization<br>0000002663 JESUS MARTINEZ<br>0000008613 MIAMI VETERINARY FOUNDATION INC<br>0000008613 MIAMI VETERINARY FOUNDATION INC<br>Save Current Customization<br>0000009795 FLORIDA VETERINARY MEDICINE FACULTY<br>Save Current Customization<br>Name January 2022<br>Save for  Me<br>Others Set Permissions<br>Make this my default for this page                                                                                                    |                                                          | P.  |
| Apply       Reset       Create Bookmark Link         uppliers       January 2022(default)       Save Current Customization         Supplier Number       Supplier Name       Save Current Customization         0000013556       MWI VETERINARY SUPPLY CO       Edit Saved Customization         0000005149       LAVCOR LLC       Clear My Customization         0000002663       JESUS MARTINEZ       \$286,777.58         00000008613       MIAMI VETERINARY FOUNDATION INC       \$169,270.00         00000008795       FLORIDA VETERINARY MEDICINE FACULITY       \$106 428 34                                                                                                    | Apply       Reset       Create Bookmark Link         uppliers       January 2022(default)       Save Current Customization         Supplier Number       Supplier Name       Save Current Customization         0000013556       MWI VETERINARY SUPPLY CO       Edit Saved Customizations         0000005149       LAVCOR LLC       Clear My Customization         0000002663       JESUS MARTINEZ       \$286,777.58         00000008613       MIAMI VETERINARY FOUNDATION INC       \$169,270.00         0000009795       FLORIDA VETERINARY MEDICINE FACULITY       \$106 428 34         Save Current Customization         Ø       X         Name       January 2022         Save for       Me         Others       Set Permissions         Wake this my default for this page                                                                                                    | AD Export to Excel                                       | •   |
| January 2022(default)<br>Supplier Number<br>Supplier Name<br>0000013556 MWI VETERINARY SUPPLY CO<br>0000004888 PATTERSON VETERINARY SUPPLY CO<br>0000005149 LAVCOR LLC<br>0000002663 JESUS MARTINEZ<br>S286,777.58<br>0000008613 MIAMI VETERINARY FOUNDATION INC<br>\$169,270.00<br>000009795 FLORIDA VETERINARY MEDICINE FACULTY<br>\$106 428 34<br>Save Current Customization<br>Name January 2022<br>Save for  Me<br>Others Set Permissions<br>Make this my default for this page                                                                                                    | January 2022(default)<br>Supplier Number Supplier Name<br>0000013556 MWI VETERINARY SUPPLY CO<br>0000004888 PATTERSON VETERINARY SUPP<br>0000005149 LAVCOR LLC<br>0000002663 JESUS MARTINEZ \$286,777.58<br>0000008613 MIAMI VETERINARY FOUNDATION INC \$169,270.00<br>0000009795 FLORIDA VETERINARY MEDICINE FACULTY \$106.428.34<br>Save Current Customization<br>Name January 2022<br>Save for  Me<br>Others Set Permissions<br>Make this my default for this page                                                                                                    | Apply Reset                                              | н   |
| Supplier Number       Supplier Name       Save Current Customization         0000013556       MWI VETERINARY SUPPLY CO       Edit Saved Customizations         0000004888       PATTERSON VETERINARY SUPPLY CO       Edit Saved Customizations         0000005149       LAVCOR LLC       Edit Saved Customization         0000002663       JESUS MARTINEZ       \$286,777.58         0000008613       MIAMI VETERINARY FOUNDATION INC       \$169,270.00         0000009795       FLORIDA VETERINARY MEDICINE FACULTY       \$106 428 34             Save Current Customization <ul> <li>X</li> <li>Name</li> <li>January 2022</li> <li>Save for</li> <li>Me</li> <li>Others</li> <li>Set Permissions</li> <li>Make this my default for this page</li></ul>                                                                                                    | Supplier Number       Supplier Name         0000013556       MWI VETERINARY SUPPLY CO         0000004888       PATTERSON VETERINARY SUPPLY CO         0000005149       LAVCOR LLC         0000002663       JESUS MARTINEZ         0000008613       MIAMI VETERINARY FOUNDATION INC         0000009795       FLORIDA VETERINARY MEDICINE FACULTY         Save Current Customization       Image: Current Customization         0000009795       FLORIDA VETERINARY MEDICINE FACULTY         Save for       Me         Others       Set Permissions         Image: Make this my default for this page                                                                                                    | uppliers Create Prompted Link                            |     |
| 0000013556       MWI VETERINARY SUPPLY CO         0000004888       PATTERSON VETERINARY SUPF         0000005149       LAVCOR LLC         0000002663       JESUS MARTINEZ         0000008513       MIAMI VETERINARY FOUNDATION INC         \$169,270.00         0000009795       FLORIDA VETERINARY MEDICINE FACULTY         \$286,777.58         0000009795       FLORIDA VETERINARY MEDICINE FACULTY         \$280         \$280         \$280         \$280         0000009795         FLORIDA VETERINARY MEDICINE FACULTY         \$106 428 34                                                                                                    | 0000013556       MWI VETERINARY SUPPLY CO         0000004888       PATTERSON VETERINARY SUPPLY CO         0000005149       LAVCOR LLC         0000002663       JESUS MARTINEZ         0000008613       MIAMI VETERINARY FOUNDATION INC         0000009795       FLORIDA VETERINARY MEDICINE FACULTY         Save Current Customization       Image: Current Customization         0000009795       FLORIDA VETERINARY MEDICINE FACULTY         Save for       Me         Others       Set Permissions         Image: Make this my default for this page                                                                                                    | January 2022(default) Apply Saved Customization          | -   |
| 0000004888       PATTERSON VETERINARY SUPF         0000005149       LAVCOR LLC         0000002663       JESUS MARTINEZ         0000008613       MIAMI VETERINARY FOUNDATION INC         0000009795       ELORIDA VETERINARY MEDICINE FACULITY         Save Current Customization         Image: Save for Image: Set Permissions         Image: Set Permissions                                    | 0000004888       PATTERSON VETERINARY SUPF         0000005149       LAVCOR LLC         0000002663       JESUS MARTINEZ         0000008613       MIAMI VETERINARY FOUNDATION INC         0000009705       ELORIDA VETERINARY MEDICINE FACULITY         Save Current Customization         Image: Save for Image: Set Permissions         Image: Set Permissions                                                                                                    | Supplier Number Supplier Name Save Current Customization |     |
| 0000005149       LAVCOR LLC         0000002663       JESUS MARTINEZ       \$286,777.58         0000008613       MIAMI VETERINARY FOUNDATION INC       \$169,270.00         0000009795       ELORIDA VETERINARY MEDICINE FACULTY       \$106,428.34             Save Current Customization <ul> <li>X</li> <li>Name</li> <li>January 2022</li> <li>Save for</li> <li>Me</li> <li>Others</li> <li>Set Permissions</li> <li>Make this my default for this page</li> </ul>                                                                                                    | 0000005149       LAVCOR LLC       Clear My Customization         0000002663       JESUS MARTINEZ       \$286,777.58         0000008613       MIAMI VETERINARY FOUNDATION INC       \$169,270.00         0000009795       ELORIDA VETERINARY MEDICINE FACULTY       \$106,428.34         Save Current Customization         Image: Save for Image       Image: Save for Image       Image: Save for Image         Image: Save for Image       Image: Save for Image       Image: Save for Image         Image: Save for Image       Image: Save for Image       Image: Save for Image                                                                                                    | Edit Saved Customizations                                |     |
| 0000002663       JESUS MARTINEZ       \$286,777.58         0000008613       MIAMI VETERINARY FOUNDATION INC       \$169,270.00         0000009795       ELORIDA VETERINARY MEDICINE FACULTY       \$106,428.34         Save Current Customization         Image: Save for Image       Image: Save for Image       Image: Save for Image         Image: Save for Image       Image: Save for Image       Image: Save for Image         Image: Save for Image       Image: Save for Image       Image: Save for Image         Image: Save for Image: Save for Image       Image: Save for Image       Image: Save for Image         Image: Save for Image: Save for Image: Save for Image       Image: Save for Image       Image: Save for Image                                                                                                    | 0000002663 JESUS MARTINEZ \$286,777.58<br>0000008613 MIAMI VETERINARY FOUNDATION INC \$169,270.00<br>0000009795 ELORIDA VETERINARY MEDICINE FACULTY \$106.428.34<br>Save Current Customization ② ×<br>Name January 2022<br>Save for  Me<br>Others Set Permissions<br>Make this my default for this page                                                                                                    | Clear My Customization                                   |     |
| 0000008613 MIAMI VETERINARY FOUNDATION INC \$169,270.00<br>0000009795 FLORIDA VETERINARY MEDICINE FACULITY \$106.428.34<br>Save Current Customization   X Name January 2022 Save for  Me Others Set Permissions Make this my default for this page                                                                                                    | 0000008613 MIAMI VETERINARY FOUNDATION INC \$169,270.00<br>0000009795 ELORIDA VETERINARY MEDICINE FACULITY \$106.428.34<br>Save Current Customization   X Name January 2022 Save for  Me Others Set Permissions Make this my default for this page                                                                                                    |                                                          | 1   |
| 0000009795       ELORIDA VETERINARY MEDICINE FACULTY       \$106.428.34         Save Current Customization                                                                                                    | 0000009795       ELORIDA VETERINARY MEDICINE FACULTY       \$106.428.34         Save Current Customization                                                                                                    |                                                          |     |
| Save Current Customization                                                                                                    | Save Current Customization                                                                                                    |                                                          |     |
| Save for  Me Others Set Permissions Make this my default for this page                                                                                                    | Save for  Me Others Set Permissions Make this my default for this page                                                                                                    |                                                          | -p  |
| O Others Set Permissions                                                                                                    | Others Set Permissions  Make this my default for this page                                                                                                    | Name January 2022                                        | P6a |
| Make this my default for this page                                                                                                    | Make this my default for this page                                                                                                    | Save for  Me                                             |     |
| Make this my default for this page                                                                                                    | Make this my default for this page                                                                                                    | O Others Set Permissions                                 | - 1 |
|                                                                                                    |                                                                                                    |                                                          | - 6 |
| OK Cancel                                                                                                    | OK Cancel                                                                                                    | Make this my default for this page                       |     |
| OK Cancel                                                                                                    | OK Cancel                                                                                                    |                                                          |     |
|                                                                                                    |                                                                                                    | OK Cancel                                                |     |

informs

Lecture 1: Personalization

Users can create multiple Saved Customizations with different prompt values. For example, with multiple Departments, it is possible to save multiple Dashboard pages, each with a different Department prompted.

To apply another saved Dashboard, select another Department and Select on the Apply Saved Customization menu item.

The Apply Saved Customization functionality uses a previously saved customization on the current Dashboard page. In the example below, there is the January 2022 Saved Dashboard option.

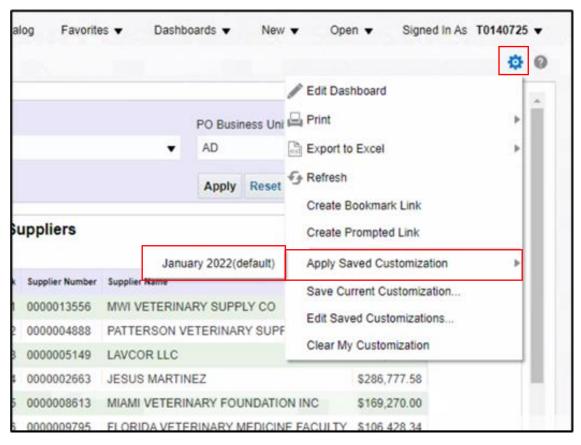

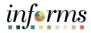

| tion | alog Favorite     | es 🔻 Dash     | boards 🔻    | New      | •   | Open 🔻 Signed In As        | T0140725 | 5 |
|------|-------------------|---------------|-------------|----------|-----|----------------------------|----------|---|
|      |                   |               |             |          |     |                            | ф        |   |
|      |                   |               |             |          | 1   | Edit Dashboard             |          | ĥ |
|      |                   |               | PO Busi     | ness Uni |     | Print                      | Þ        | Ì |
|      |                   | •             | AD          |          | ext | Export to Excel            | +        |   |
|      |                   |               | Apply       | Reset    | -5  | Refresh                    |          |   |
|      |                   |               | . 444-5     |          |     | Create Bookmark Link       |          |   |
|      | Suppliers         |               |             |          |     | Create Prompted Link       |          |   |
|      |                   | Jan           | uary 2022(d | lefault) |     | Apply Saved Customization  | •        |   |
|      | k Supplier Number | Supplier Name |             |          |     | Save Current Customization |          |   |
|      | 0000013556        | MWI VETERIN   | ARY SUPP    | LY CO    | Г   | Edit Saved Customizations  |          |   |
|      | 2 0000004888      | PATTERSON     | VETERINA    | RY SUPF  | L   |                            |          |   |
|      | 0000005149        | LAVCOR LLC    |             |          | _   | Clear My Customization     |          |   |
|      | 4 0000002663      | JESUS MART    | INEZ        |          |     | \$286,777.58               |          | ł |
|      | 5 0000008613      | MIAMI VETER   |             | NDATIC   |     | NC \$169,270.00            |          |   |

Edit Saved Customizations allows renaming and editing Saved Customizations. It also allows a Page Default selection.

| Edit Saved Customizations                                                                                                    |            | @ ×       |
|----------------------------------------------------------------------------------------------------|------------|-----------|
| Rename, delete and control group access<br>as specify which Saved Customization, if<br>default for the current Dashboard page.<br>Saved Customizations |            |           |
| Name                                                                                                    | My Default | Shared    |
| No Personal Customizations                                                                                                    | ۲          | -         |
| January 2022                                                                                                    | 0          |           |
|                                                                                                    |            |           |
|                                                                                                    |            | - 1       |
|                                                                                                    |            |           |
|                                                                                                    |            |           |
| •                                                                                                    |            | •         |
|                                                                                                    |            | OK Cancel |

informs

#### Lecture 1: Personalization

To clear customizations and view the INFORMS BI default Dashboard page, use the **Clear My Customization** menu item to reset the current Dashboard back to its default state.

**Note**: The updates made by each employee does not impact others view. Once an employee selects another report or exist the report, the view is updated to its default.

| al | log Favorite    | s 🔻     | Dashb  | oards 🔻    | New      | •   | Oper      | •       | Signed In As | T0140725 | • |
|----|-----------------|---------|--------|------------|----------|-----|-----------|---------|--------------|----------|---|
|    |                 |         |        |            |          |     |           |         |              | ф        | 0 |
|    |                 |         |        |            |          | 1   | Edit Dash | board   |              |          |   |
|    |                 |         |        | PO Busir   | ness Uni | 9   | Print     |         |              | Þ        | Î |
|    |                 |         | •      | AD         |          | exi | Export to | Excel   |              | •        |   |
|    |                 |         |        | Apply      | Reset    | Ð   | Refresh   |         |              |          |   |
|    |                 |         |        | rippij     |          |     | Create Bo | okmar   | k Link       |          |   |
| ı  | ppliers         |         |        |            |          |     | Create Pr | ompted  | Link         |          |   |
|    |                 |         | Janu   | ary 2022(d | lefault) |     | Apply Sav | ed Cus  | stomization  | Þ        |   |
|    | Supplier Number | Supplie | r Name |            |          |     | Save Cur  | rent Cu | stomization  |          |   |
|    | 0000013556      | MWI V   | ETERIN | ARY SUPP   | LY CO    |     |           |         | omizations   |          |   |
|    | 0000004888      | PATTE   | RSON V | ETERINAR   | RY SUPP  | _   |           |         |              |          |   |
|    | 0000005149      | LAVC    | OR LLC |            |          |     | Clear My  | Custon  | nization     |          |   |
| ł  | 0000002663      | JESU    |        | NEZ        |          |     |           | \$286,7 | 77.58        |          |   |
|    | 0000008613      | MIAM    | VETERI | NARY FOL   | INDATIC  | N I | NC        | \$169,2 | 70.00        |          |   |
| i  | 0000009795      | FLOR    |        | RINARY     | EDICIN   | EF  | ACULTY    | \$106.4 | 28.34        |          |   |

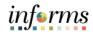

Lecture 1:It is possible to change the default landing page within INFORMS BI in order to seePersonalizationyour most important Dashboard page upon logging in.

1. Select on the arrow next to the User Name (i.e., your eKey) to the right of **Signed In As** in the upper right corner, then Select on the **My Account** link.

| Search | All     | •                  |            | Q | Advanced     | Administration | n Help ▼     | Sign Out |     |
|--------|---------|--------------------|------------|---|--------------|----------------|--------------|----------|-----|
| Home   | Catalog | Favorites <b>v</b> | Dashboards | • | New <b>v</b> | Open 🔻         | Signed In As | T0140725 | •   |
|        |         |                    |            |   |              |                |              | My Acco  | unt |

2. Select the preferred Dashboard Page from the drop-down list entitled **Starting Page** and Select **OK**.

| My Account                                     |                                                                                                    |                                                                                                    |                       | 0 >      |
|------------------------------------------------|----------------------------------------------------------------------------------------------------|----------------------------------------------------------------------------------------------------|-----------------------|----------|
| User ID: T0140<br>Display Name:<br>Preferences |                                                                                                    | Mobile Preferences Delivery Options App                                                                                                    | lication Roles        |          |
|                                                | Starting Page<br>Locale (location)<br>Jser Interface Language<br>Time Zone<br>Currency<br>Subject Area Sort Order | Default<br>Default<br>Home Page<br>My Dashboard<br>Financials : General Ledger<br>Financials : Payables<br>Procurement : Procurement<br>Procurement : Spend Analyzer<br>Default - Sort in Saved Order ▼ | ▼                     |          |
|                                                | Analysis Editor<br>Accessibility Mode                                                                             | <ul> <li>Full Editor Default - Start on Results tab wh</li> <li>Wizard (limited functionality)</li> <li>Default On Off</li> </ul>                                                                       | en editing Analysis ▼ |          |
|                                                |                                                                                                    |                                                                                                    |                       | OK Cance |

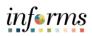

|              | Lesson 3: Personalization and Finding Help                                  |
|--------------|-----------------------------------------------------------------------------|
| Lecture 2:   | When working with INFORMS BI, keep in mind these helpful hints:             |
| Finding Help | The INFORMS BI Solution technology (OBIA) is best optimized when used with: |
|              | <ul> <li>Microsoft Edge 40*</li> </ul>                                      |

- Microsoft Internet Explorer 11\*
- Google Chrome 84+
- Mozilla Firefox 79+
- Apple Safari 9\*
- Apple Safari 10\*

Issues can often be fixed by simply selecting the **Refresh** button on the browser.

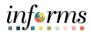

Demonstration The Instructor will now demonstrate how to execute the business process through the INFORMS training environment.

| Scenario | Procurement: Employees will update prompt defaults and personalize your home      |
|----------|-----------------------------------------------------------------------------------|
|          | screen view.                                                                      |
|          | • Financials: Employees will update customization in the AP balances and set home |
|          | screen view.                                                                      |

Instructions This activity will be performed individually; you must complete it using the INFORMS training environment. Your Instructor will tell you how to log into INFORMS.

You will determine how to perform the activity by following the data sheet, and by using the training materials as reference tools.

There are Instructors to assist if you have questions.

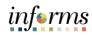

### **Lesson 3: Training Exercise**

#### Debrief

- 1. Using Customization settings allows you to save and pre-populate your preferred prompt values in Reports / Dashboards.
  - A. True
  - B. False
- 2. If a report displays "No results" after you input your prompt values, the best option is to:
  - A. Change the prompt values to include a smaller range of data
  - B. Change the prompt values to include a larger range of data
  - C. Clear all prompt values
  - D. Navigate to a different report

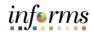

#### **Lesson 3: Lesson Summary**

Objectives Achieved

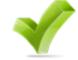

Now that you have completed the Personalization and Finding Help lesson, you should be able to:

- Users can personalize individual Dashboard pages.
- Users can make any available dashboard page a personalized landing page.
- Personalization on a dashboard can be cleared by using the Page Options button.
- When working within the INFORMS BI Solution, it is helpful to use certain browsers, clear the cache, and refresh the page if having issues.
- Report results sometimes are Not Applicable, blank, or show no results.

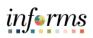

| Module 3: Course Summary |                                                                                                    |  |  |
|--------------------------|----------------------------------------------------------------------------------------------------|--|--|
| Objectives<br>Achieved   | <ul> <li>Congratulations! You have completed the course. You now should be able to:</li> <li>Understand the purpose of INFORMS</li> <li>Use the Global Header</li> </ul>                                                                                                    |  |  |
|                          | <ul> <li>Understand the functionality of a dashboard and a report</li> <li>Understand prompts and use prompt capabilities to filter report data</li> <li>Understand hierarchy drilldowns and guided navigation between dashboard pages</li> <li>Understand available report features</li> <li>Understand the different report and graph types</li> <li>Manipulate report columns on a dashboard</li> <li>Use different print and export options</li> <li>Set default prompts on a dashboard page</li> <li>Set a landing page</li> <li>Clear personalization</li> </ul> |  |  |
|                          |                                                                                                    |  |  |
| Next Steps               | <ul> <li>Now that you have completed the course, please make sure to complete the following tasks:</li> <li>Course assessment (tests your knowledge of the content)</li> <li>Course evaluation (collects course feedback)</li> <li>Log off your workstation</li> </ul>                                                                                                    |  |  |

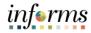

### **Reference Materials**

#### Reference Materials

G

If you have further questions about any of the topics presented in this course, use the following resources:

User Productivity Kits:

- Navigate to the General Dashboard
- Navigate to the Payables Dashboard
- Navigate to the Procurement Dashboard
- Navigate to the Spend Analyzer Dashboard
- Use Search within Prompts
- Export a Report

For additional information:

• www.miamidade.gov/informs

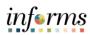

## Glossary

## Key Terms

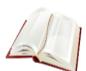

The following key terms are used in this course:

| Term                                     | Definition                                                                                                    |
|------------------------------------------|----------------------------------------------------------------------------------------------------|
| Column Selector                          | A set of drop-down lists that contain pre-selected columns.<br>Dynamically select columns and change the data that is<br>displayed in the views of the analysis.                                                                                                    |
| Dashboard                                | A structure that organizes analytical content (e.g., reports, links, visualizations). The content on a Dashboard is usually displayed as a report targeted to users.                                                                                                    |
| Global Header                            | A list of links at the top of INFORMS BI that is always available<br>as you work. It allows easy access to INFORMS BI functionality.<br>For example, Home page, access dashboards, open objects<br>(such as analyses and dashboard prompts), and so on, are<br>displayed.                                 |
| Graph                                    | A type of visualization that displays numeric information<br>visually, making it easier to understand large quantities of data.<br>There are different kinds of graphs, such as: Bar (Vertical,<br>Horizontal, Stacked), Line, Area, Pie , Line-Bar, Time Series Line,<br>Scatter, Bubble, Radar.         |
| Guided<br>Navigation                     | A feature that allows navigating to another report with prompt values automatically enabled that correspond to the original report navigation hyperlink.                                                                                                    |
| Hierarchal<br>column                     | A column that can expand (or drill down) into more specific information for a certain number of pre-established levels.                                                                                                    |
| INFORMS<br>Business<br>Intelligence (BI) | A tool created using OBIA (Oracle Business Intelligence<br>Applications). It focuses on easy access to information to<br>improve information sharing across a wide range of audiences<br>through self-service reporting and analysis. It is made up of<br>Dashboards and Reports with analytical content. |

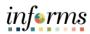

## Glossary

## Key Terms

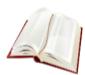

The following key terms are used in this course:

| Term                                                      | Definition                                                                                                    |
|-----------------------------------------------------------|----------------------------------------------------------------------------------------------------|
| OBIA (Oracle<br>Business<br>Intelligence<br>Applications) | The technology behind the INFORMS BI Solution.                                                                                                    |
| Pie Chart                                                 | A type of visualization that shows data sets as dollar amounts or<br>percentages of a whole. Pie charts are useful for comparing<br>parts of a whole, such as expenditures by fund, program, or<br>account. |
| Pivot Table                                               | A visual representation of data similar to a standard table. It can display multiple levels of both row and column headings, allowing you to view data in many different ways.                              |
| Prompt                                                    | A tool that allows you to filter the dashboard to smaller increments of data. Once a prompt is applied, the report for that dashboard will reflect the newly queried selections.                            |
| Report                                                    | An analysis displayed as a table or graphic based on a data set.                                                                                                    |
| Subject Area                                              | A logical grouping of similar content and information.                                                                                                    |
| Table                                                     | A visual representation of data organized by rows and columns.                                                                                                    |
| View Selector                                             | A drop-down list used to select a specific view of the results from among the saved views.                                                                                                    |
| Visualization                                             | A graph or chart on a report. They include graphs, pie charts, gauges, funnels, performance tiles, and map views.                                                                                           |